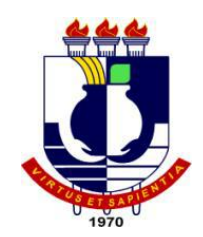

# UNIVERSIDADE FEDERAL DE MATO GROSSO INSTITUTO DE COMPUTAÇÃO COORDENAÇÃO DE ENSINO DE GRADUAÇÃO EM CIÊNCIA DA COMPUTAÇÃO

# **UTILIZANDO A FERRAMENTA GENEXUS PARA A IMPLEMENTAÇÃO DE UM MODELO DE PROECSSOS NA ÁREA DE GESTÃO DE SAÚDE HOSPITALAR**

**NICOLLAS AUGUSTO FARIAS SANTOS**

Cuiabá – MT 2014

# UNIVERSIDADE FEDERAL DE MATO GROSSO INSTITUTO DE COMPUTAÇÃO COORDENAÇÃO DE ENSINO DE GRADUAÇÃO EM CIÊNCIA DA COMPUTAÇÃO

# **UTILIZANDO A FERRAMENTA GENEXUS PARA A IMPLEMENTAÇÃO DE UM MODELO DE PROECSSOS NA ÁREA DE GESTÃO DE SAÚDE HOSPITALAR**

#### **NICOLLAS AUGUSTO FARIAS SANTOS**

Relatório apresentado à Coordenação do Curso de Ciência da Computação da Universidade Federal de Mato Grosso, para obtenção do título de Bacharel em Ciência da Computação.

Cuiabá – MT 2014

# UNIVERSIDADE FEDERAL DE MATO GROSSO INSTITUTO DE COMPUTAÇÃO COORDENAÇÃO DE ENSINO DE GRADUAÇÃO EM CIÊNCIA DA COMPUTAÇÃO

#### **NICOLLAS AUGUSTO FARIAS SANTOS**

Relatório de Estágio Supervisionado apresentado à Coordenação de Estágio como uma das exigências para obtenção do título de Bacharel em Ciência da Computação da Universidade Federal de Mato Grosso

Aprovado por:

Prof. Nilton Hideki Takagi Instituto de Computação (Coordenador do Estágio Supervisionado)

\_\_\_\_\_\_\_\_\_\_\_\_\_\_\_\_\_\_\_\_\_\_\_\_\_\_\_\_\_\_\_\_\_\_\_\_\_\_\_\_\_\_\_\_\_\_\_

Prof. Nelcileno Virgílio de Souza Araújo Instituto de Computação (Orientador)

\_\_\_\_\_\_\_\_\_\_\_\_\_\_\_\_\_\_\_\_\_\_\_\_\_\_\_\_\_\_\_\_\_\_\_\_\_\_\_\_\_\_\_\_\_\_\_

Leonardo Clemente Porto **SUPERVISOR** 

\_\_\_\_\_\_\_\_\_\_\_\_\_\_\_\_\_\_\_\_\_\_\_\_\_\_\_\_\_\_\_\_\_\_\_\_\_\_\_\_\_\_\_\_\_\_\_

#### DEDICATÓRIA

*À Deus graças pelo dom da vida.*

*À minha família pelo apoio ao longo do curso, principalmente nas horas de Incertezas e dúvidas, à todos meus colegas que sempre se mostraram prestativos, fora e dentro de sala de aula, aos colegas de trabalho que me ajudaram com sua experiência, e pôr fim aos professores com os quais tive Oportunidade de formar uma amizade.*

#### **AGRADECIMENTOS**

Aos professores em geral do Departamento de Ciência da computação da UFMT, que foram responsáveis por grande parcela da minha formação profissional.

Ao professor Nelcileno Virgilio de Souza Araujo, do Departamento de Ciência da computação da UFMT pela atenção, ensinamentos e orientação que formaram importantes contribuições para o desenvolvimento deste trabalho.

A família que me apoio em todos os momentos me motivando e inspirando para a realização profissional, além dos momentos de incertezas.

Aos demais colegas de trabalho que sempre discutiam idéias sobre os problemas encontrados durante no trabalho.

## **SUMÁRIO**

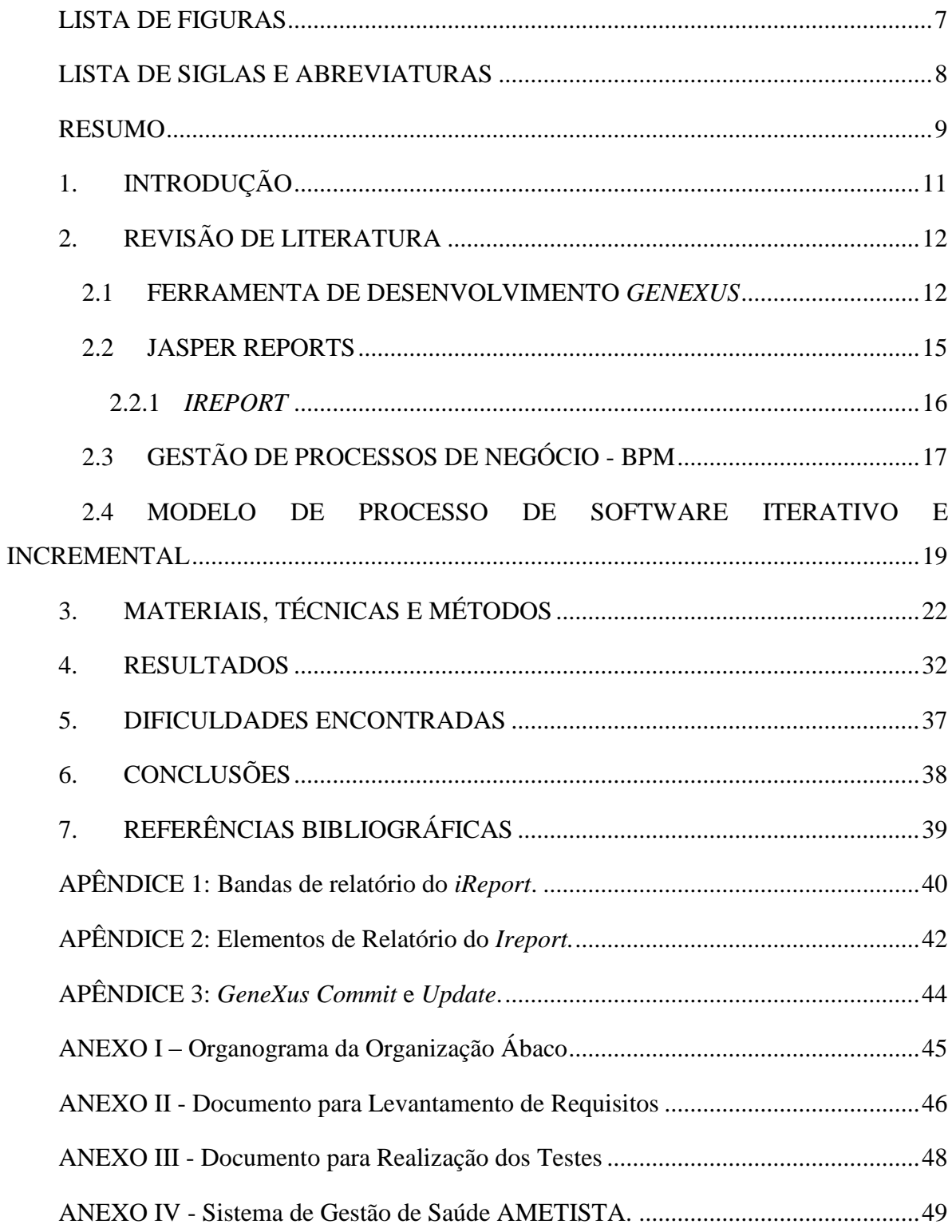

## **LISTA DE FIGURAS**

<span id="page-6-0"></span>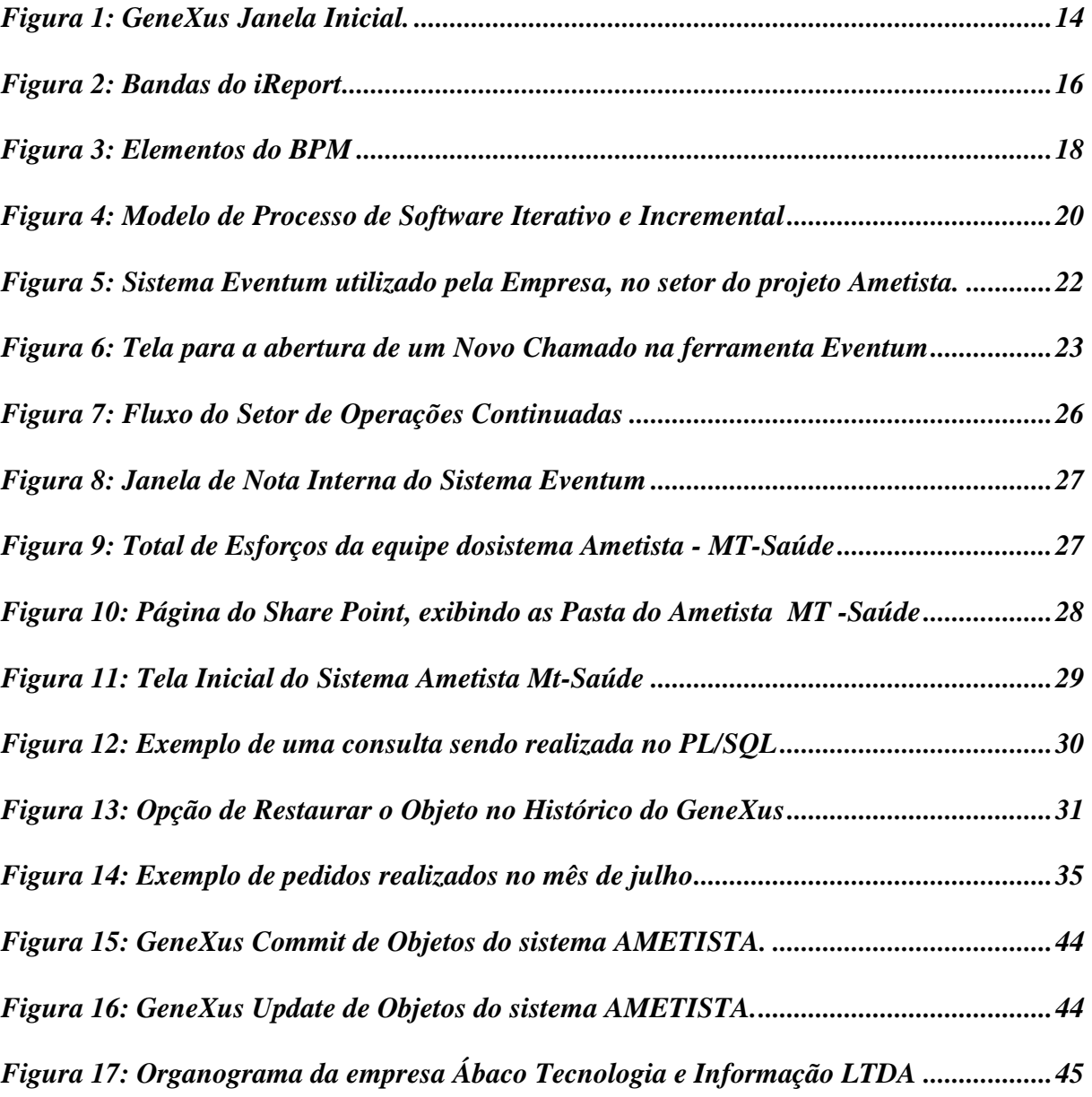

### **LISTA DE SIGLAS E ABREVIATURAS**

<span id="page-7-0"></span>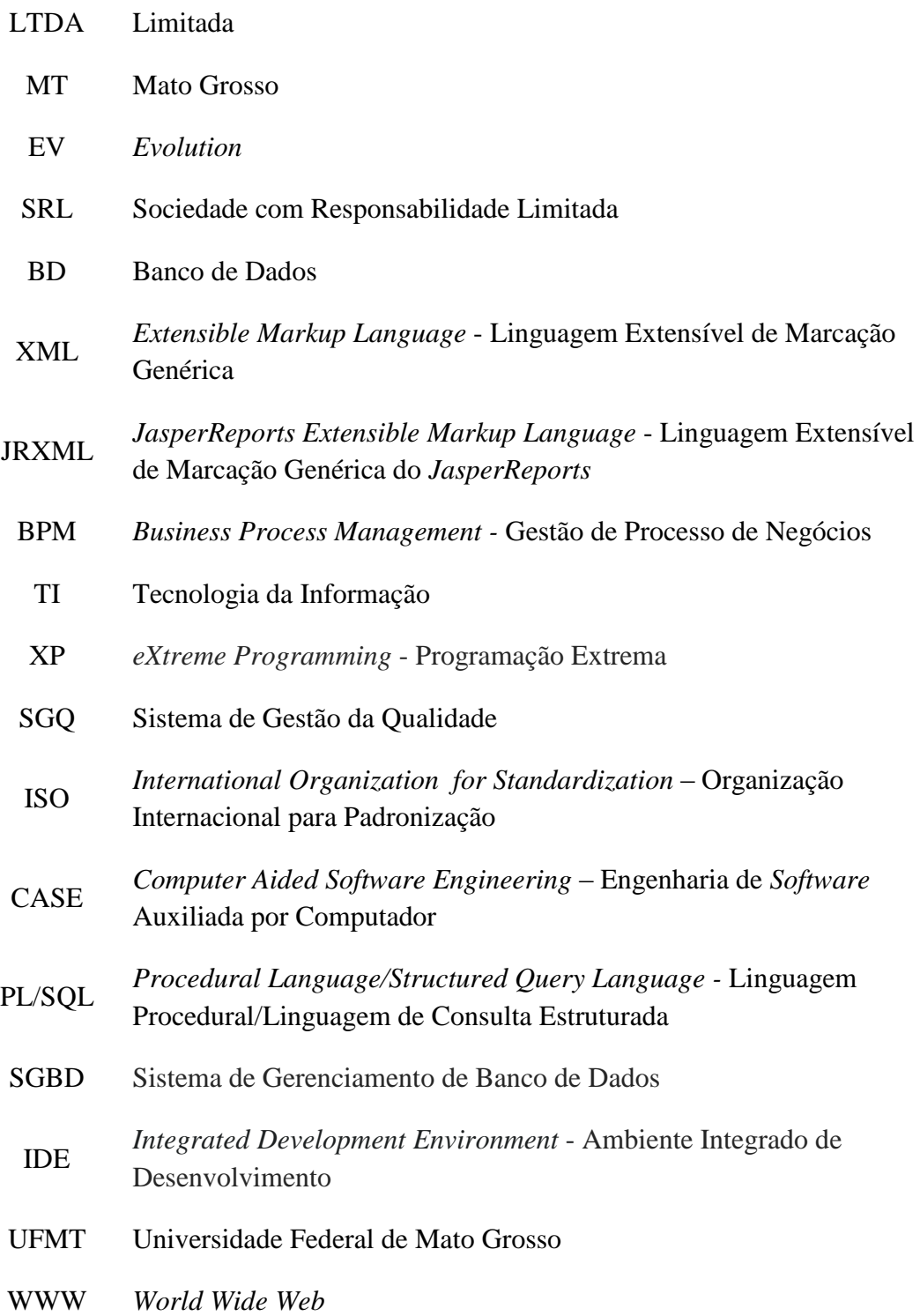

#### **Implementações e Desenvolvimentos do** *Software* **AMETISTA.**

Autor: Nicollas Augusto Farias Santos Orientador: NelcilenoVirgilio de Souza Araújo Supervisor: Leonardo Clemente Porto

#### **RESUMO**

<span id="page-8-0"></span>Este Relatório de Estágio Supervisionado foi desenvolvido com o intuito de explicar todo o conteúdo pertinente ao período de estágio cumprido na empresa Ábaco Tecnologia de Informação LTDA. As atividades executadas na empresa durante o período de Estágio Supervisionado se referem as atividades de Implementação de *Software.* Este *Software* se trata do Modelo AMETISTA, um Modelo de Gestão de Saúde (Hospitalar), implantado no Estado de Mato Grosso, utilizado pelo plano de Saúde do MT - Saúde.

As fases de Implementação neste modelo de processo é o que merecem destaque no relatório, pois é a etapa onde o sistema sofre alterações de código e novas funcionalidades ou melhorias são acrescentadas em forma de incrementos de *software.* Para a codificação do sistema, a equipe de desenvolvimento responsável pelo Modelo AMETISTA se utiliza do *Genexus Ev1*, uma ferramenta de desenvolvimento para a plataforma *Web*.

Para que seja realizada alguma modificação necessária no sistema deve ser feito um "Chamado" no sistema *Eventum* pelo Analista de Negócio, que tem o contato com o cliente, aonde serão informado com detalhes os requisitos do pedido solicitado.

Outras fases do processo são a de realização de Testes, aonde serão verificadas se as tarefas pedidas foram integralmente realizadas, a de Versão "Liberada", que agrupa todas as modificações realizadas até a data em questão e que foram testadas para então disponibilizar para Homologação e então a própria fase de Homologação em que se realiza a atualização do sistema na máquina do cliente.

Também é de importância citar o conhecimento prático que foi adquirido na fase de Implementação do sistema AMETISTA, assim como o aprendizado da ferramenta *GeneXus,*  além da necessidade do trabalho em equipe necessário para realizar as tarefas de uma organização que esta inserida no mercado há mais de 22 anos, ao qual possui suas metodologias visando a qualidade de seus produtos.

O Estágio Supervisionado trouxe uma gama de experiências importantes para a formação profissional, ampliando o conhecimento até então teórico, trazendo novas noções de programação, visão prática da Engenharia de *Software* no desenvolvimento de sistema, principalmente em se tratando da Gerência de Projetos e Ciclo de vida de *Softwares,* e a necessidade do comprometimento e responsabilidade pessoal como profissional na organização.

### <span id="page-10-0"></span>**1. INTRODUÇÃO**

Este trabalho, sendo um dos requisitos necessários para se obter o título de Bacharel em Ciência da Computação pela Universidade Federal do Mato Grosso, se trata do Relatório de Estágio Supervisionado que traz consigo as informações adquiridas durante a realização deste, como os fundamentos teóricos e práticos que foram aprendidos durante a realização das atividades, os métodos que foram aplicados e procedimentos realizados durante todo o período do Estágio Supervisionado cumprido na empresa Ábaco Tecnologia de Informação LTDA.

Tem este Relatório por objetivo expor ao corpo docente integrante desta Coordenação, ao Supervisor do Estágio Supervisionado e aos demais interessados, os conhecimentos adquiridos ao longo do curso de graduação submetidos a um ambiente no mercado de trabalho. Esta prática envolve a execução de atividades de Implementação que foram desenvolvidas no sistema de Gestão de Saúde AMETISTA.

A forma que este documento foi organizado se baseou na divisão por capítulos, contendo a Revisão de Literatura, trazendo a parte da fundamentação teórica e práticas do estágio, os Materiais, Técnicas e Métodos utilizados na área de trabalho, os Resultados obtidos após a finalização do período de estágio, as Dificuldades que foram encontradas para a realização deste e por fim as Conclusões que se trata das considerações finais.

Durante a realização do estágio foi possível praticar o que a Universidade havia sido capaz somente de ensinar, como a prática na programação de sistemas com grande porte, análise de banco de dados com milhares de registros, a convivência e iteração com os membros da equipe de trabalho e a realização de metodologias que visam o objetivo de qualidade do produto.

### <span id="page-11-0"></span>**2. REVISÃO DE LITERATURA**

De modo a fundamentar a parte prática da execução das atividades do Estágio Supervisionado, faz-se necessário algum embasamento teórico referente à: Ferramenta de desenvolvimento *GeneXus*, Ferramenta de geração de relatórios *Jasper* e *IReport*, Gestão de Processos de Negócio e o Modelo de Processo de *Software* Iterativo e Incremental.

#### <span id="page-11-1"></span>**2.1 FERRAMENTA DE DESENVOLVIMENTO** *GENEXUS*

*GeneXus* é uma ferramenta desenvolvida pela empresa Uruguaia Artech Consultores SRL, no qual é especializada em soluções para desenvolvimento, gerenciamento e manutenção automática de aplicativos. O objetivo era criar uma ferramenta que facilitaria o desenvolvimento de *softwares* orientados para aplicações corporativas.

A empresa é presidida por Breogon Gonda, Engenheiro de *Software* pela Faculdade de Engenharia - UDELAR, Cofundador e gênio na área da tecnologia, também considerado o engenheiro do ano em 1986 no Uruguai. O Vice Presidente da Artech é Nicolás Jodal, Engenheiro de Sistemas pela Faculdade de Engenharia - UDELAR e co-autor do projeto *GeneXus*.

A Artech (2014) define *GeneXus* como: " ... a primeira ferramenta inteligente para criar, desenvolver e manter de forma automática, aplicações multiplataforma de missão crítica que facilmente se adaptam às mudanças do negócio e às novas possibilidades oferecidas pela evolução tecnológica."

*GeneXus* então se trata de uma ferramenta que captura o conhecimento que esta contida nas visões dos usuários e o sistematiza em uma base de conhecimento puro, permitindo gerar aplicações em múltiplas plataformas e arquiteturas (Cross Plataform). Sua idéia básica é automatizar tudo que for automatizavel. Ou seja, se baseando nos requerimentos dos usuários, ela realiza o projeto e ainda faz a geração e manutenção automáticas da base de dados e dos programas da aplicação.

Durante sua criação, foram feitas pesquisas na qual se encontrou um paradigma que inovou as idéias da empresa: "desenhar como sabemos que é" para "desenhar como vemos", criado por Filippo Brunelleschi artista e arquiteto, no ano de 1417 e usado até hoje. A inspiração de Filippo fez todos repensarem a respeito, de modo que tudo passou de uma abordagem complexa e confusa para simples e objetiva.

Logo a Artech consultou seus funcionários, no qual cada um possuía sua visão da área em que atuava e de como deveria ficar o sistema, e depois passaram esta informação em forma de dados. Desta maneira, foram estabelecidas várias regras com os atributos, nomenclaturas e estruturas. Passou então a existir múltiplas ferramentas de auxilio, precisando apenas passar a visão dos dados.

Cada desenvolvedor desenvolve a aplicação em um alto nível, se utilizando principalmente de uma linguagem declarativa, usando o conhecimento contido na visão do usuário e o inserindo em uma base de conhecimento, sendo possível assim gerar a aplicação para diversas plataformas e arquiteturas.

Para que isto ocorra, o *GeneXus* possui um módulo de normalização, que cria e mantém uma estrutura de banco de dados ideal baseado no conhecimento dos usuários. Desta forma o Analista pode ter todo seu foco voltado apenas para o conhecimento do negócio em questão, não sendo necessário se preocupar com detalhes de implementação.

Também não é necessário que o programador se tenha um conhecimento profundo da programação em si, como era tipicamente comum, pois o *GeneXus* cria da estrutura pronta o código fonte necessário para a linguagem e base de dados que foram escolhidos no desenvolvimento. Com isto o *GeneXus* traz uma maior agilidade na produção do *software* e reduz seus custos de manutenção.

> "A partir da modelagem do sistema desejado, *GeneXus* cria automaticamente o banco de dados, o código dos aplicativos, a interface do usuário para o cliente e os serviços necessários para o servidor." - (Artech, 2014)

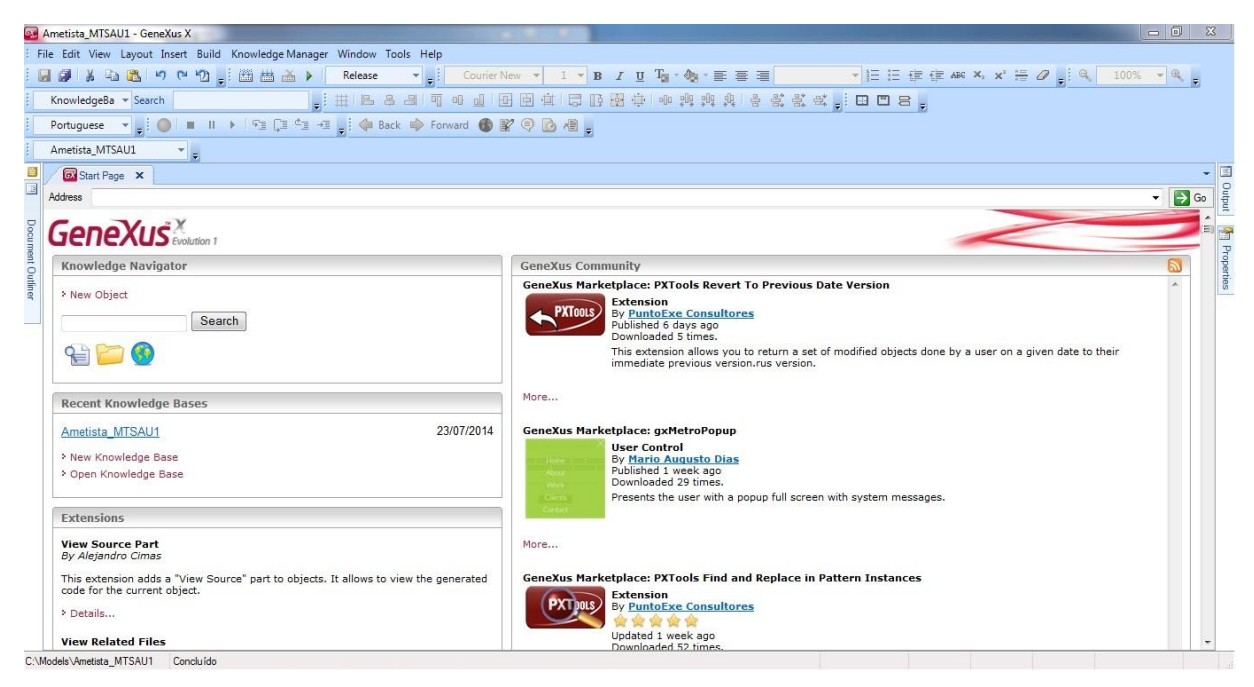

**Figura 1:** *GeneXus* **Janela Inicial.**

<span id="page-13-0"></span>Foi percebido também, durante a criação do *GeneXus*, que apenas uma corporação que estivesse paralisada teria uma base de dados estável, ao qual não seria necessário alterações futuras. O problema seria como modificar um sistema já estável para que fosse capaz de utilizar uma nova base de dados que conteria enormes alterações?

Para a resolução deste problema, ao modificar algo e automaticamente ao executar, a ferramenta gerava o sistema novamente, compilando e alterando todas as tabelas, painéis, consultas, e tudo que possuía relação com a nova alteração realizada.

Caso algo fosse alterado na estruturada do BD, era feito um "*REORG*",que é uma reorganização no BD, mostrando para o usuário da ferramenta o que será afetado no processo e caso esteja de acordo, a opção de prosseguir. Desta maneira é sempre possível analisar as modificações que podem ser criticas.

Para resolver o problema com as tabelas do BD, foi utilizado a idéia de "Tabelas Ampliadas", que é uma tabela temporária, criada automaticamente e sendo usada para concatenar os dados da original. Após finalizar a concatenação, a Tabela Original é excluída e a Tabela Temporária substitui a original, voltando para o nome que possuía antes. Esta descoberta causou a revisão de pensamentos, pois não se perderiam dados e as visões dos usuários iriam continuar válidas - (Artech, 2014)

#### <span id="page-14-0"></span>**2.2 JASPER REPORTS**

.

"JasperReports é uma solução open source poderosa e flexível para geração de relatórios. O visual designer iReport permite tirar total vantagem do poder do JasperReports sem necessidade de conhecimento profundo do formato XML nativo do JasperReports." - (SMART, 2008)

O *JasperReports* foi criado em 2001 por Teodor Danciu, sendo uma biblioteca escrita em Java com o código fonte open source e projetada para ajudar desenvolvedores a criar relatórios tanto para aplicações *Desktop* como para *Web*. Tem como objetivo aperfeiçoar o processo de criação desses relatórios gerando-os com base em arquivos *XML* bem estruturados.

Ele possui uma flexibilidade que permite de maneira fácil a sua integração a aplicações Java de caráter empresarial, mas não possui um editor de relatórios visual integrado. Desta maneira, para se utilizá-lo diretamente se faz necessário a manipulação de sua estrutura de relatórios *XML*, o que é uma atividade relativamente técnica, que pode demandar muito tempo, ainda mais se for começar um relatório do começo, sendo necessário o uso de cálculos para o posicionamento dos componentes no relatório.

Em 9 de outubro de 2002, o italiano Giulio Toffoli lançou uma ferramenta para gerar relatórios visuais, chamada *iReport*. "[...] Sua característica era desenvolver relatórios gerando o formato *XML* padrão do *JasperReports*. Isso tornou mais acessível e intuitivo o uso dos relatórios escritos em *JasperReports*" (GONÇALVES, 2009).

Com a popularidade dessa ferramenta, em 2005 a JasperSoft (empresa mantedora do *JasperReports*) a tornou oficial na construção de relatórios para o *JasperReports*, além de continuar seu desenvolvimento.

#### <span id="page-15-0"></span>**2.2.1** *IREPORT*

*iReport* permite criar rapidamente através de uma interface gráfica rica e intuitiva qualquer tipo de relatório com facilidade, o que faz com que desenvolvedores que estão aprendendo essa tecnologia tenha acesso a todas as funções do *JasperReports*, além de agilizar o desenvolvimento de relatórios complexos e dinâmicos mesmo para usuários mais capacitados. Gonçalves (2009,p.3) enfatiza:

> "[...] o desenvolvedor é capaz de criar qualquer tipo de relatório de forma simples e rápida. Mesmo sabendo que o *iReport* desenvolve um formato XML usado pelo *JasperReports*, não é difícil de manipular, há uma vantagem em usar esta ferramenta. Se o desenvolvedor é um usuário iniciante no formato XML do *JasperReports*, o *iReport* supre suas necessidades evitando que seja necessário fazer modificações no código fonte. Caso seja experiente neste formato, o *iReport* minimiza o tempo na criação dos mais complexos relatórios."

Com o *iReport*, o relatório fica divido em diversas camadas, que na ferramenta são separadas por linhas horizontais, chamadas de *Bands* ou Bandas em português (figura 2). Cada banda possui um comportamento específico e quando estas se juntam a alguma fonte de dados, como uma consulta no BD, estas serão impressas de maneiras e tempos diferentes. Para mais detalhes das bandas, veja o APÊNDICE 1.

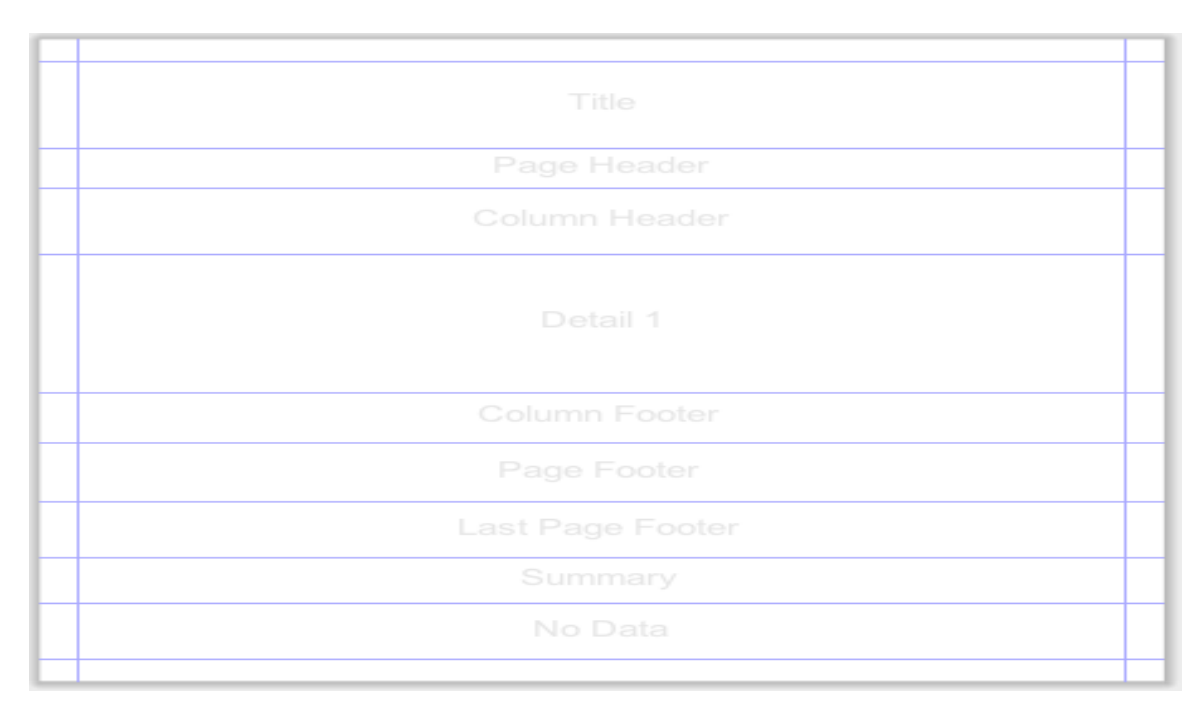

<span id="page-15-1"></span>**Figura 2: Bandas do** *iReport*

O *iReport* permite ao usuário "desenhar" um relatório, se utilizando de uma paleta que contém os componentes a serem utilizados, de maneira que possamos arrastá-los e solta-los no relatório (Drag and Drop), posicionando-os e lhe dando forma. Para maiores detalhes sobre os componentes utilizados pelo *iReport*, veja o APÊNDICE 2.

Desta maneira, muita das dificuldades que eram trazidas ao montar um relatório, principalmente seu layout, aonde se utilizava apenas o *XML*, começou a ficar mais simples, sem a necessidade de se aprofundar em todas as *tags* e atributos utilizados, sem mencionar que não era mais necessário se utilizar de diversos cálculos para posicioná-los corretamente.

Utilizando o *iReport*, ao salvar o relatório será gerado um arquivo com a extensão "jrxml" que significa *JasperReportXML* e um outro arquivo compilado em Java com a extensão "jasper", utilizado pelo JasperReport, tudo de forma automática. Para se utilizar desta ferramenta é necessário ter o Sun Java 2 JDK 1.5 ou superior instalado na máquina, pois para compilar os arquivos .jasper é necessário a instalação da distribuição do Java SE.

### <span id="page-16-0"></span>**2.3 GESTÃO DE PROCESSOS DE NEGÓCIO - BPM**

A Gestão de Processos de Negócio ou BPM (*Business Process Management*), segundo a BPMN (BALDAM et al., 2008, p.19), envolve a descoberta, projeto e entrega de processos de negócios juntamente com o controle executivo, administrativo e supervisório desses processos.

A gestão por processos de negócios é a disciplina de modelar, automatizar, gerenciar e otimizar processos de negócios através do seu ciclo de vida com o propósito de lhes agregar valor (KHAN *apud* OLIVEIRA, 2008, p. 19)

Este conceito traz a união entre a gestão de negócios de uma empresa com a TI (Tecnologia da Informação), de modo a focar na otimização dos procedimentos que são realizados na organização, melhorando os resultados obtidos se utilizando de melhorias nos processos de negócio.

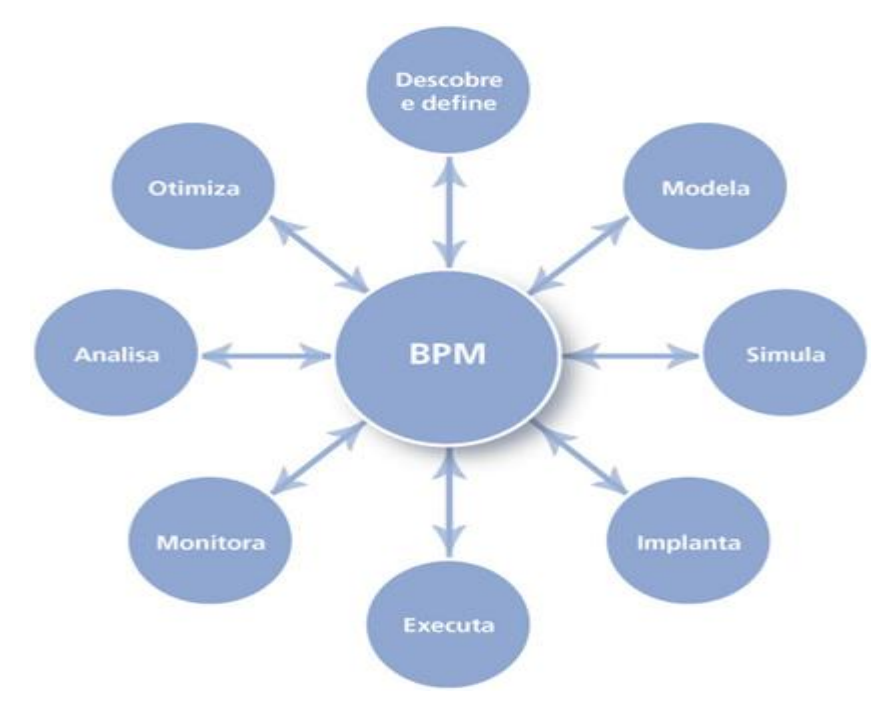

**Figura 3: Elementos do BPM**

<span id="page-17-0"></span>Para realizar este objetivo, ele se utiliza de diversos métodos, técnicas e ferramentas para analisar, modelar, publicar, otimizar e controlar os processos que envolvem os recursos humanos, aplicações, documentos e outras informações.

Com esta integração e aperfeiçoamento dos processos, de forma que metas e estratégias sejam alinhadas com a corporação, a BPM pode trazer uma maior eficiência dos processos e permitir trazer as atividades de diferentes funções aos fatores competitivos da organização.

Sua utilização se tornou popular devido a eficiência e agilidade que trás aos processos de uma empresa que o tenha implementado, principalmente em se tratando de um mercado de trabalho competitivo, se tornando fundamental possuir as ferramentas e métodos que trazem melhor qualidade para os seus produtos.

As ferramentas que são utilizadas para estes objetivos citados podem ser chamadas de Sistemas de Gestão de Processos de Negócio que monitoram o andamento dos processos de maneira rápida e barata por sua automatização. É por meio destas ferramentas que os gestores podem analisar e gerenciar os processos baseados em dados reais.

Desta maneira a empresa pode visualizar vários aspectos dos seus processos, como por exemplo, onde estão os gargalos (processos demorados), os atrasos que certas tarefas sofrem, o quanto estão atrasados em relação as suas metas e a freqüência que isto ocorre. A organização então obtém informações cruciais para seu desempenho, identificando e analisando problemas de forma fácil e ágil.

Podemos então disser que a Gestão de Processos de Negócios ou BPM é um agrupamento de diversas atividades relacionadas e com o mesmo objetivo, que é gerar um "produto" ao cliente, visando sua qualidade e eficiência. Segundo a Fundação Nacional da Qualidade (FNQ,2008), é fundamental ainda que as organizações tenham o conhecimento de seus clientes, seus requisitos e que cada atividade adiciona o valor na busca do atendimento as suas necessidades, para assim alcançar este objetivo.

## <span id="page-18-0"></span>**2.4 MODELO DE PROCESSO DE SOFTWARE ITERATIVO E INCREMENTAL**

"... um processo de *software* é um conjunto de atividades e resultados associados que produzem um produto de *software*. Assim, um processo de *software* se dá pela construção de uma estrutura de um grupo de atividades que resultam em um produto de *software*. Este processo deve contribuir na redução de custos, aumento na qualidade e de produção." (SOMMERVILLE, 2007, p. 6).

O Modelo de processo de *Software* Iterativo e Incremental é um modelo de desenvolvimento de *Software* que acabou sendo criado em resposta ao Modelo Cascata, que era o mais tradicionalmente utilizado, devido aos seus pontos fracos. Ele pode ser visto como uma generalização do Modelo Cascata, já que se utiliza deste mas com etapas que são divididas e entregues de maneira incremental.

Os dois padrões mais conhecidos de sistemas iterativos são o *RUP* (Processo Unificado da Rational) e o Desenvolvimento Ágil de *Software.* Além disto este desenvolvimento iterativo e incremental é parte fundamental de metodologias usadas para o desenvolvimento de *Software*, como a Programação extrema (*XP*).

Segundo Bezerra (2006), um processo de desenvolvimento de software seguindo o Modelo de Processo Iterativo e Incremental divide o desenvolvimento do produto em ciclos. Nestes ciclos podem ser visto as fases de Análise, Projeto, Implementação e Testes.

Cada ciclo é associado a uma parte dos requisitos levantados, e são desenvolvidos por suas fases. Então para cada ciclo completo são feitas entregas parciais do *Software,* o que facilita a identificação e correção de erros entre os componentes, e até uma maior facilidade na mudança dos requisitos do produto como todo.

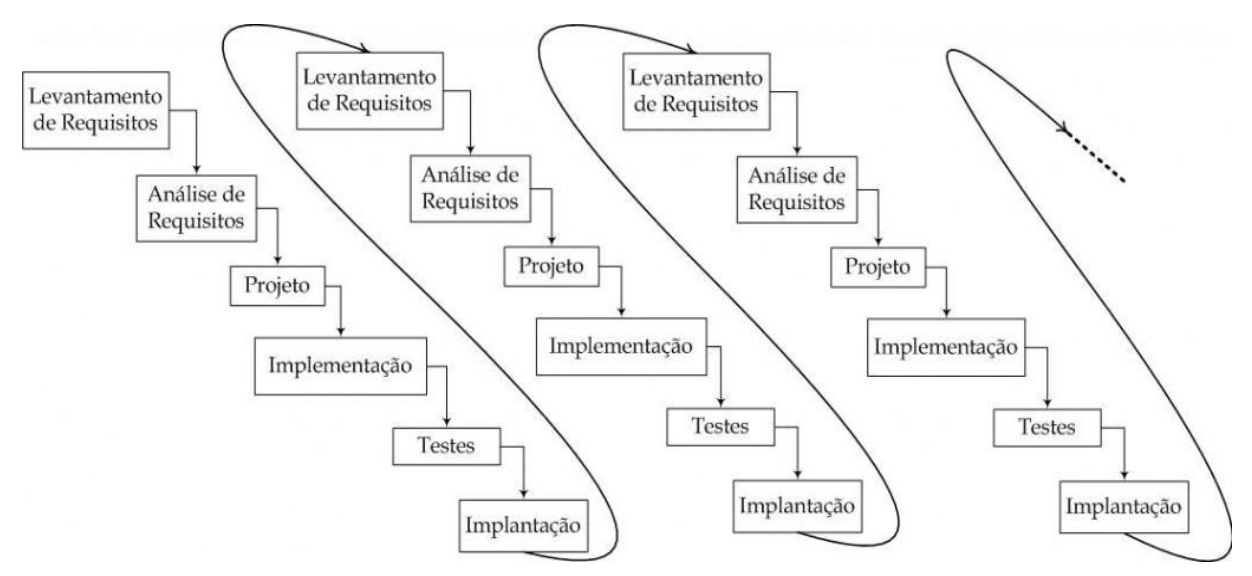

**Figura 4: Modelo de Processo de Software Iterativo e Incremental**

<span id="page-19-0"></span>Esta entrega parcial, ou versões do sistema trazem diversos benefícios entre os quais:

- Necessidades não especificadas nas fases iniciais podem ser desenvolvidas nos incrementos.
- Cada iteração produz um conjunto de itens utilizáveis.
- Os feedbacks de iterações anteriores podem ser usados nos próximos incrementos.
- Os incrementos podem ser desenvolvidos por menos profissionais.
- Entrega dos incrementos permite o cumprimento do prazo especificado.
- Facilita a manutenção dos "módulos".
- Redução de riscos, já que custos são aplicados a um único incremento e não ao *Software* todo.
- Maior agilidade no tempo de desenvolvimento, pois os desenvolvedores focam em resultados menores e mais claros.

Também traz as desvantagens:

- Número de iterações não pode ser definido no início do processo.
- O fim do processo não pode ser previamente definido.
- Gerenciamento e manutenção do sistema completo podem se tornar complexos.
- Gerenciamento do custo é mais complexo devido ao número de iterações (verba pode acabar).
- O usuário pode julgar a primeira versão do *Software* pensando que ele já corresponde ao todo.

### <span id="page-21-0"></span>**3. MATERIAIS, TÉCNICAS E MÉTODOS**

Atualmente, a empresa Ábaco Tecnologia de Informação LTDA se utiliza de um sistema web chamado *Eventum* para o controle dos processos exercidos por seus funcionários. É por esta ferramenta que a empresa gerencia as atividades que estão ou serão desenvolvidas, sendo possível a sua migração de funcionário e setor até a sua realização.

As atividades a serem executadas começam com a abertura de um Novo Chamado no sistema que é feito pelo "Reclamante", um funcionário da empresa com a necessidade que um serviço seja executado, como a correção de um *bug* (erro) ou o desenvolvimento de uma melhoria. O Reclamante pode abrir o chamado de acordo com o pedido de algum cliente,ou por verificar a necessidade de tal tarefa.

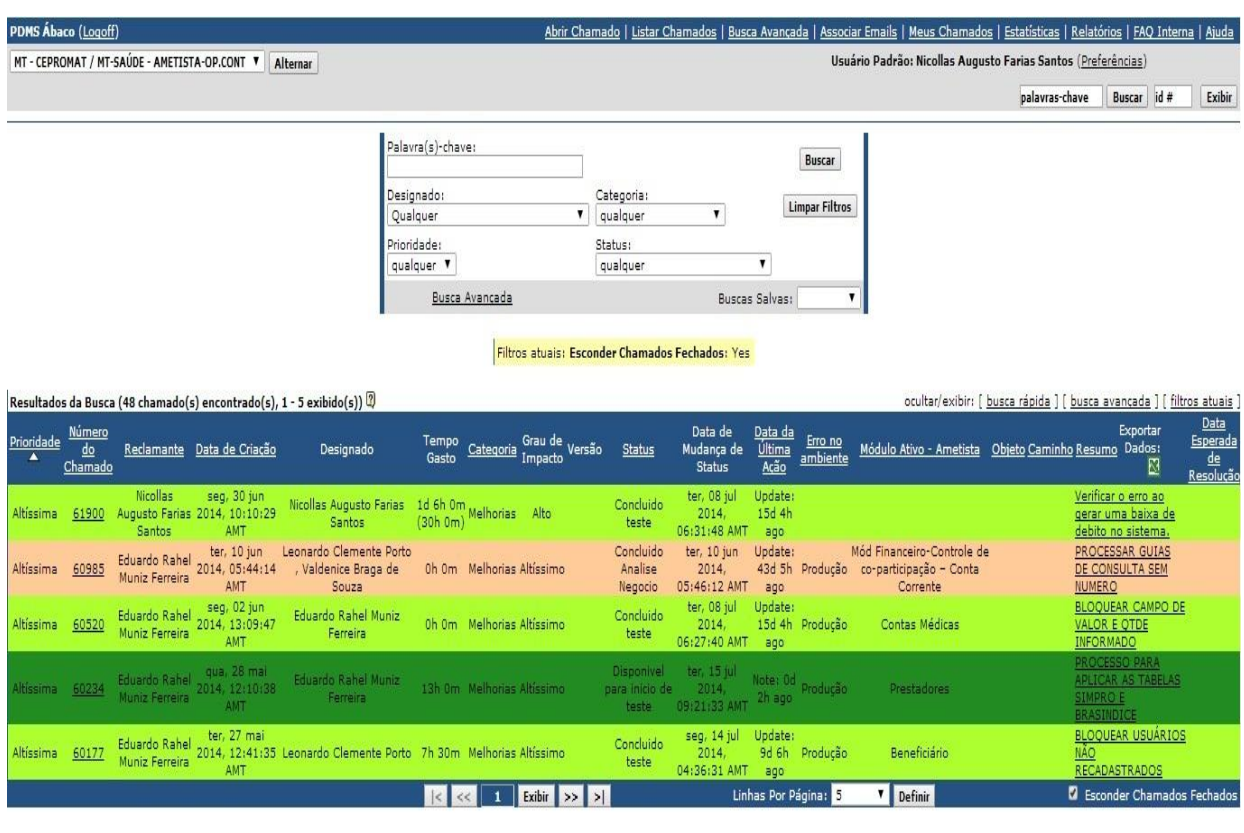

<span id="page-21-1"></span>Eventum 2.2<br>Copyright © 2003 - 2008 <u>MySQL AB</u>, 2008 - 2009 Sun Microsystem Inc.

**Figura 5: Sistema** *Eventum* **utilizado pela Empresa, no setor do projeto Ametista.**

Com o chamado criado, o reclamante tem que dizer qual a Categoria do Chamado, como exemplo: de implementação, correção de *bug* ou melhoria do sistema. Depois têm que definir qual a prioridade que este chamado deve receber e o seu grau de impacto no sistema, ambos possuindo os valores de Altíssimo, Alto, Médio, Baixo e leve. Deverá também definir qual ser a pessoa Designada para a realização da tarefa do chamado, sendo um funcionário (como ele mesmo) ou até um setor e então escrever um Resumo sobre o que se trata o chamado e sua descrição.

É possível anexar documentos ao chamado para que se haja uma maior compreensão sobre o pedido que esta sendo feito, se utilizando, por exemplo, dos documentos da empresa usados para o levantamento de requisitos ou documentos padronizados (Templates) para a descrição de problemas a serem tratados. Assim a pessoa designada pode ter todas as informações necessárias consigo através do chamado.

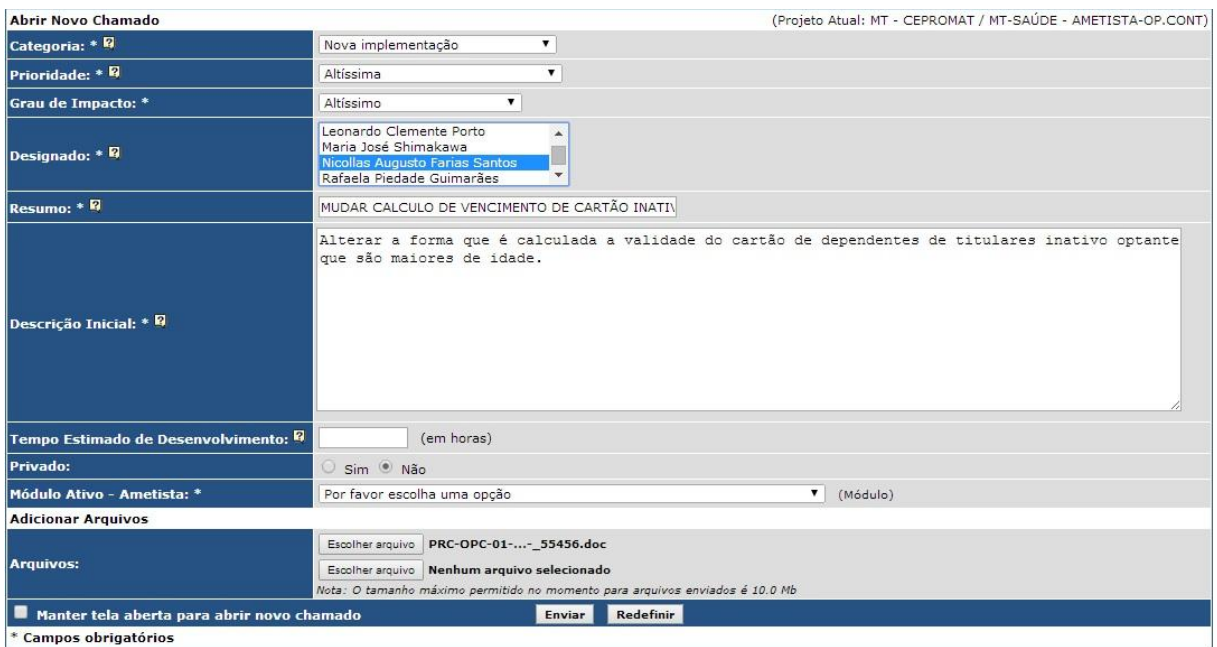

**Figura 6: Tela para a abertura de um Novo Chamado na ferramenta** *Eventum*

<span id="page-22-0"></span>O Designado do chamado, além de receber o chamado também recebe uma notificação no e-mail, empresarial, do funcionário/setor. Ao constatar este novo chamado, caso seja possível, deve inicializar a realização da tarefa, mas caso esteja ocupado deve verificar a prioridade dos itens em questão para a decisão de qual chamado deverá atender.

Ao terminar a solicitação que foi designada, deverá retornar o chamado para o reclamante que caso a tarefa tenha sido totalmente finalizada, poderá finalizar o chamado. Estes encaminhamentos, finalização e fechamento do chamado são feitos pelas mudanças de seu "*status*" pelo *Eventum*.

Estes status têm o objetivo de mostrar em que etapa o chamado esta ou estava, assim permitindo que todos os colaboradores que tenham acesso ao chamado possam saber em que situação ele se encontra. No Setor de Desenvolvimento de Operações Continuadas, ao qual se encontra atualmente o sistema AMETISTA, também são feitas as realizações destes procedimentos.

Grande parte destes chamados é aberta pelo Analista de Negócio, criando o chamado com seu status inicial, "Novo Pedido", e então iniciando a etapa de "Análise de Negócio". Ao ser concluído esta etapa, o analista anexa ao chamado o documento com os requisitos que foram levantados, com o problema a ser tratado. É enviado o chamado para a equipe de Desenvolvimento que irá continuar o processo, possuindo o conhecimento do assunto através do documento anexado, podendo decidir junto com o analista qual a melhor forma de realizar a tarefa a ser tratada, de modo a atender a necessidade do cliente.

Após estas etapas, se inicia a de Codificação, aonde inicialmente o chamado fica com o líder do projeto e com o status de "Distribuído pra Codificação". Desta maneira, o líder do projeto tem a decisão de para qual desenvolvedor será encaminhado o pedido, podendo gerir melhor sua equipe e sabendo da capacidade pessoal de cada desenvolvedor.

O Desenvolvedor escolhido irá então receber o chamado e quando começar a realizarlo, muda o status deste para "Iniciado a Codificação". O desenvolvedor deve analisar todos os documentos em anexos para poder compreender e realizar o pedido. Como é uma etapa aonde é possível surgir várias dúvidas, principalmente com funcionários novos, o Líder ou o Analista estão sempre presentes para respondê-las e chegarem a uma solução adequada.

Caso durante o desenvolvimento de um chamado apareça outro que tenha uma prioridade maior, ou o desenvolvedor não consegue continuar a realização do chamado por algum empecilho, como a falta de informações por parte do cliente (que pode estar viajando por exemplo) e ser necessário a espera da resposta, ele deve então mudar o status do chamado para paralisado até poder dar continuidade no desenvolvimento.

Ao finalizar a codificação do chamado, o desenvolvedor muda o status dele para "Concluído Codificação" e devolve o chamado. Após isto, vem a etapa de testes, aonde o Analista irá abrir os chamados que possuem o status de "Disponível para inicio de teste", muda para "Iniciado Testes" e então realiza todos os testes necessários para verificar que o chamado foi atendido de forma integral. Para realizar estes testes, o desenvolvedor que havia sido designado anteriormente deve ter salvado todas as modificações realizadas e então enviado elas para o ambiente de "Desenvolvimento", aonde todos os colaboradores do projeto podem realizar a baixa destas modificações apenas atualizando sua versão local do sistema através do GeneXus. Posteriormente o Líder do projeto pode passar estas informações para o ambiente de "Homologação".

É possível também o desenvolvedor perceber que não é possível completar o chamado, por algum motivo, então ele deve devolver o chamado para a etapa anterior, de análise, justificando o motivo de tal ato. O Analista irá rever o pedido e dará um retorno, ou finalizara o chamado.

Porém, na etapa de testes, para cada cliente existe um cronograma de versão que quando alcançada, o líder da equipe gera todos os executáveis correspondentes a esta versão e executa o procedimento chamado de "Liberação de Versão". Neste momento os chamados que estavam concluídos a codificação passam para a fase de testes, mudando o status dos chamados para o "Disponível para testes", para então o analista iniciar os testes.

Caso ocorra de algum chamado que está vinculado com esta versão não poder ser atendido até a data estipulada, o líder da equipe entra em contato com o Analista que, por sua vez, entrará em contato com o cliente para através da conversa entrar em um consenso a respeito de uma nova data para a liberação deste, geralmente para a próxima data de liberação.

Pode ter ocorrido que devido a necessidade urgente do atendimento ao cliente, o chamado receba o status de "Paralisado Teste", pois seus executáveis são gerados e liberados antes da data de liberação da versão prevista. Neste caso, seu status permanece o mesmo até chegar esta data, no qual ele ficará disponível para teste juntamente com os demais.

Depois dos testes realizados pelo analista, caso este perceba que o problema foi resolvido inteiramente, ele muda o status do chamado para "Concluído Testes". Caso contrário, deve anexar um documento explicando o que ainda permanece irregular e retorna o chamado para sua etapa de codificação e recebe o status de "Devolvido para Codificação".

Ao finalizar todos os testes referentes a versão liberada, vem a fase de Homologação, aonde são feitos testes juntamente com o cliente. Os chamados vinculados a versão recebem o status de "Iniciado Homologação". Se tudo estiver de acordo, o cliente assina o documento de Homologação, oficializando que as solicitações dos chamados foram atendidas. Após isto as alterações são homologadas e o status dos chamados para "Finalizado Homologação".Após todo este procedimento, o chamado é finalizado pelo Reclamante, e fica com o status de "Finalizado". Abaixo o Fluxo deste processo no Setor de Operações Continuadas:

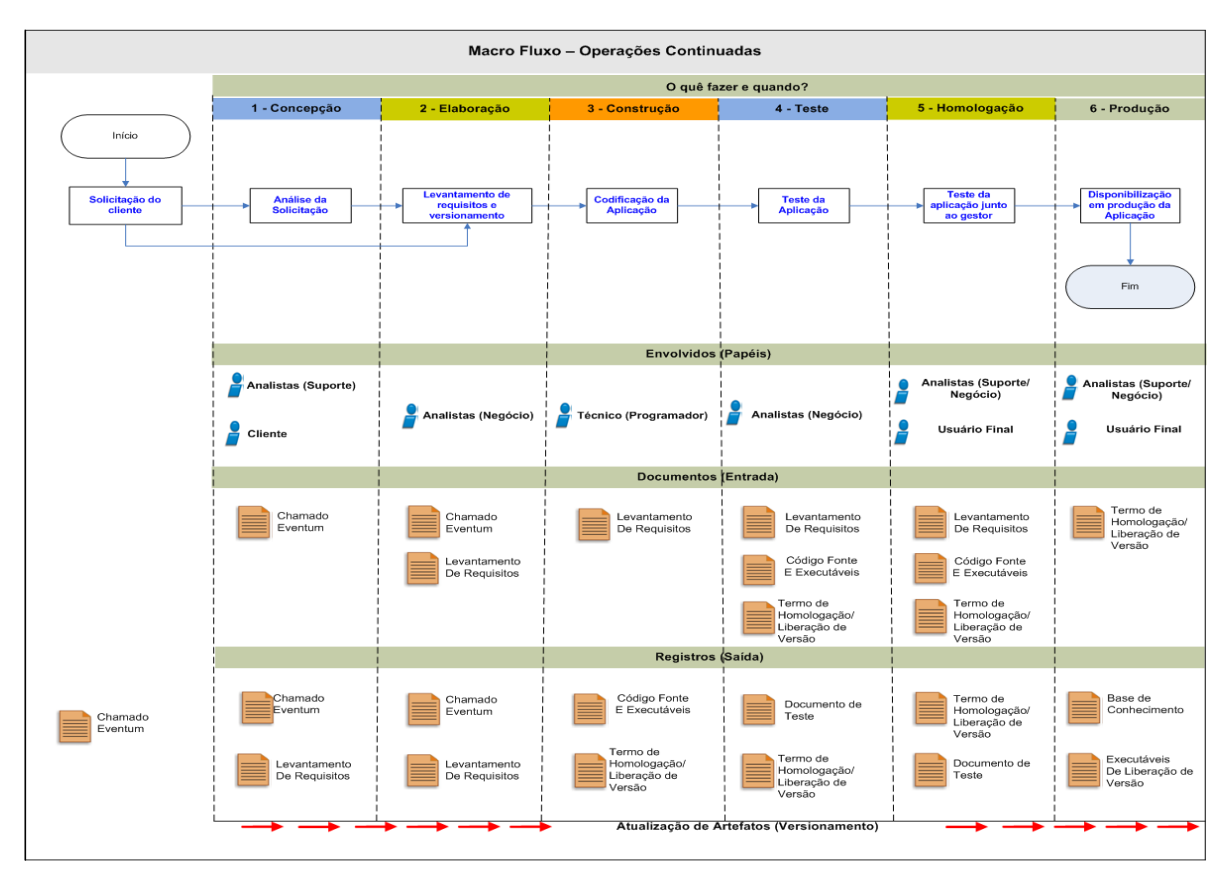

<span id="page-25-0"></span>**Figura 7: Fluxo do Setor de Operações Continuadas**

Todas estas mudanças de status são feitas através de postagens de notas internas (Figura 8), onde cada responsável por dar seqüência em um chamado diz que irá iniciar o processo ou o que foi feito. Através destas Notas Internas o funcionário aponta a quantidade de tempo que foi gasta para realizar a atividade.

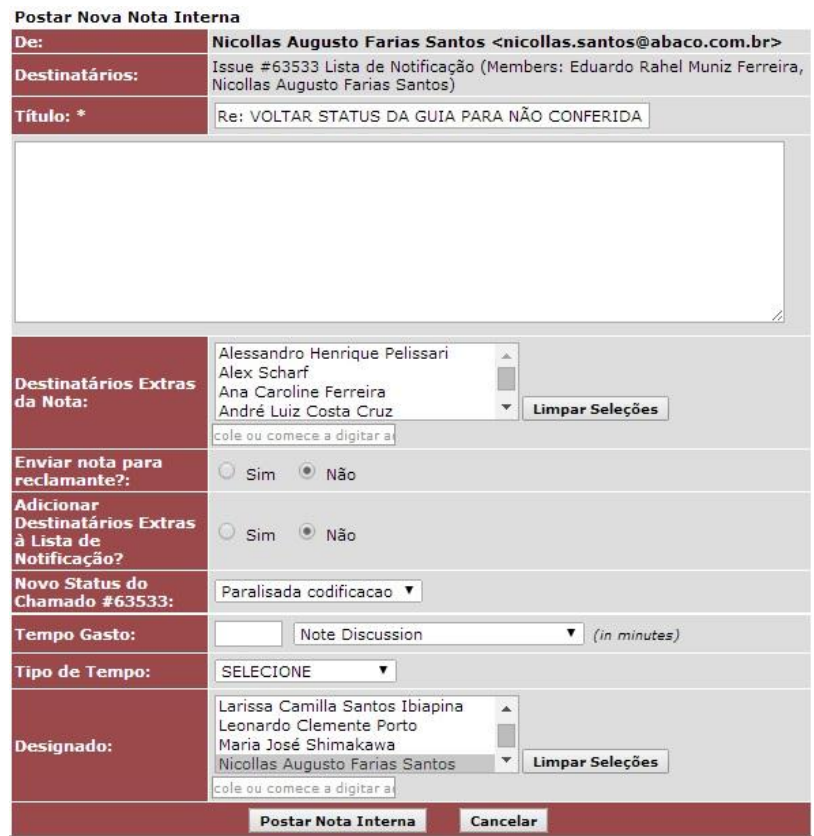

**Figura 8: Janela de Nota Interna do Sistema** *Eventum*

<span id="page-26-0"></span>Também existe o lançamento dos esforços, aonde o colaborador coloca as atividades exercidas, que não possuem chamados, como treinamentos ou reuniões, postando nestes o tempo que foi gasto para a medição do esforço total gasto pelo colaborador (Figura 9).

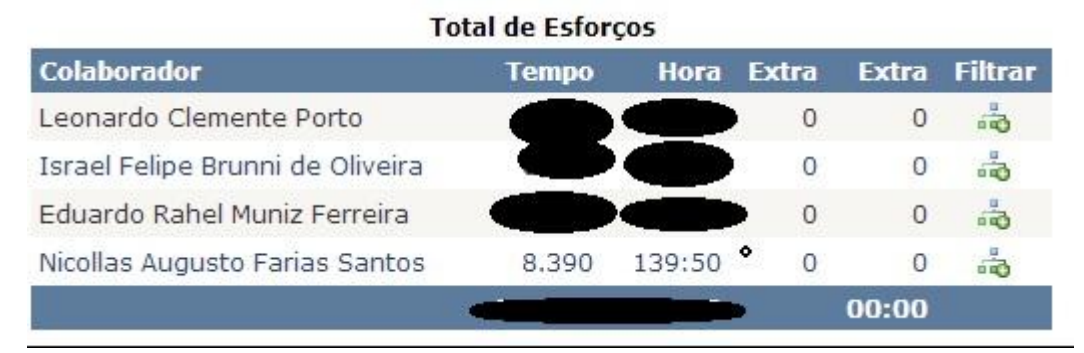

<span id="page-26-1"></span>**Figura 9: Total de Esforços da equipe dosistema Ametista - MT-Saúde**

Além do sistema *Eventum*, existe outra ferramenta web conhecida como *Share Point* (Figura 10), aonde são compartilhados os arquivos de uso comum entre os integrantes de determinado Projeto, como os Documentos de Homologação e de Liberação de Versão, scripts e arquivos executáveis referentes a uma Versão, e arquivos de interesse em geral, como o Manual de Gestão da Qualidade, Normas diversas e *Templates* de documentos padronizados para serem utilizados por qualquer colaborador que necessite elaborar um.

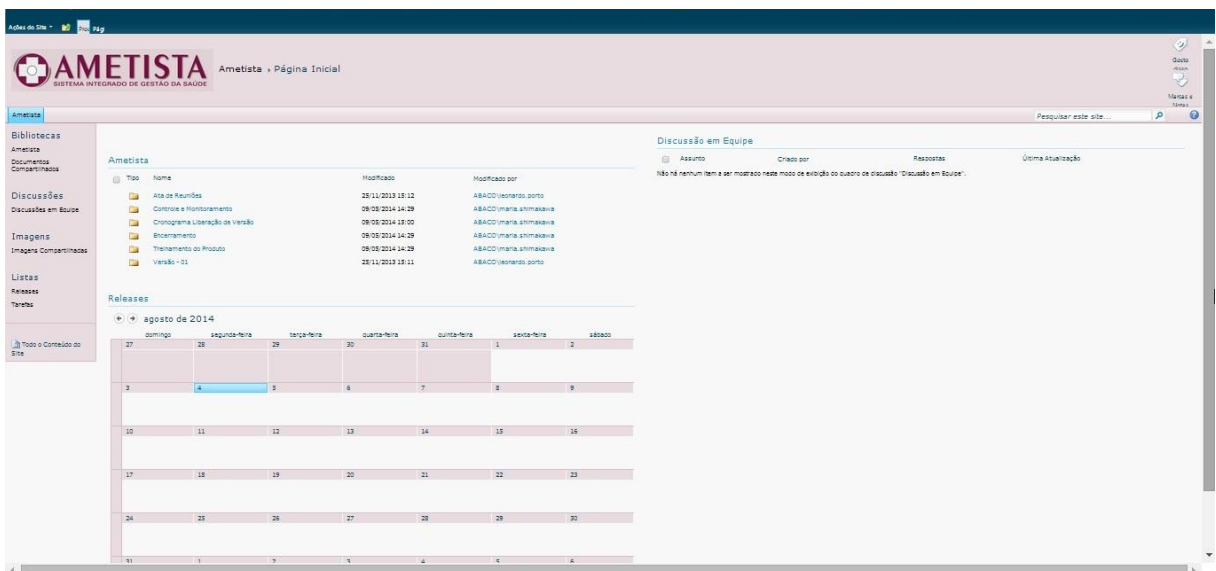

**Figura 10: Página do Share Point, exibindo as Pasta do Ametista MT -Saúde**

<span id="page-27-0"></span>É o Sistema de Gestão da Qualidade (SGQ), que busca a certificação da qualidade de seus serviços e da satisfação do cliente, que gerencia todos os fluxos de processos das áreas de escopo da empresa (Fábrica de *Software*, Operações continuadas, Outsourcing e Treinamentos), visando garantir a total conformidade de suas ações com as normas previstas na NBR ISO 9001:2008.

A ferramenta para Desenvolvimento utilizado no sistema AMETISTA (figura 11), é o *GeneXus* em sua versão EV1. Já as principais ferramentas CASE que são usadas para dar suporte aos processos são o Microsoft Office Word, aonde são descritos os levantamentos de requisitos que foram levantados, e os documentos pertinentes ao sistema, o Microsoft Office Excel para vários fins como o cronograma de versão do sistema, o *PL/SQL Developer* para a consulta ao BD, sempre que necessário, o *JasperReport Server* para a geração de relatórios e o *IReport* para a construção destes relatórios.

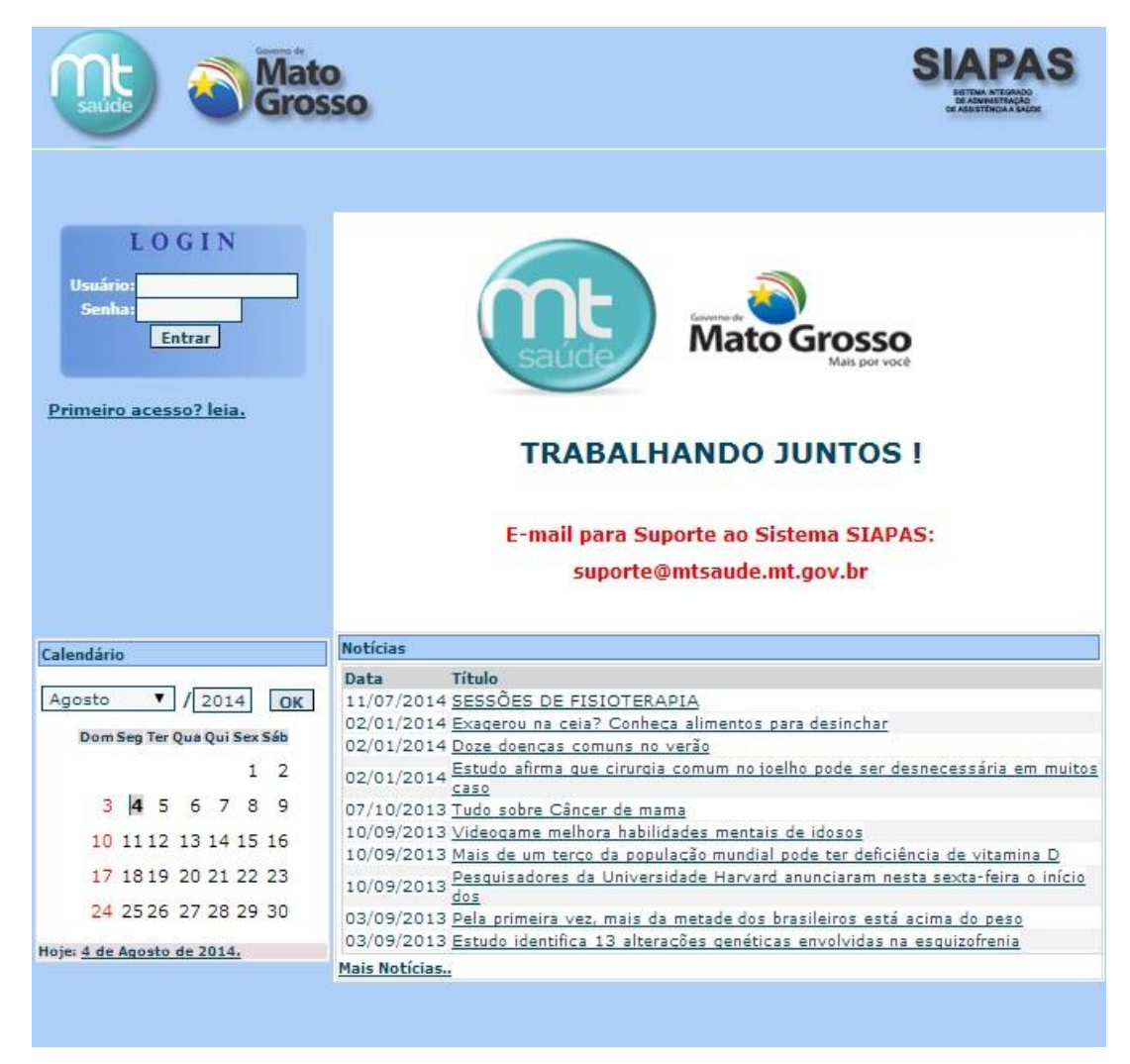

**Figura 11: Tela Inicial do Sistema Ametista Mt-Saúde**

<span id="page-28-0"></span>O *PL/SQL* é uma linguagem L4G (Linguagem de quarta geração), utilizada como uma extensão da linguagem padrão *SQL*, que fornece uma interface para o SGBD da Oracle *Corporation*.

A linguagem *SQL* é uma linguagem declarativa que permite fazer solicitações de uma forma relativamente simples, porém não possui uma estrutura de controle que permite, como exemplo, executar um ciclo iterativo. Assim o *PL/SQL* veio para permitir a manipulação dos dados do BD de maneira complexa, transmitindo um bloco de programação ao SGBD ao invés de enviar uma solicitação *SQL*.

Para o fim de se realizar consultas e iterações com o banco de dados utilizado pelo sistema AMETISTA, era utilizado a ferramenta *PL/SQL Developer* (Figura 12), que é um *IDE* (*Integrated Development Environment*) para desenvolvimento de programas armazenados em Banco de Dados da Oracle. Através deste, eram feitas os procedimentos que envolviam o BD, como montar consultas para exibir relatórios.

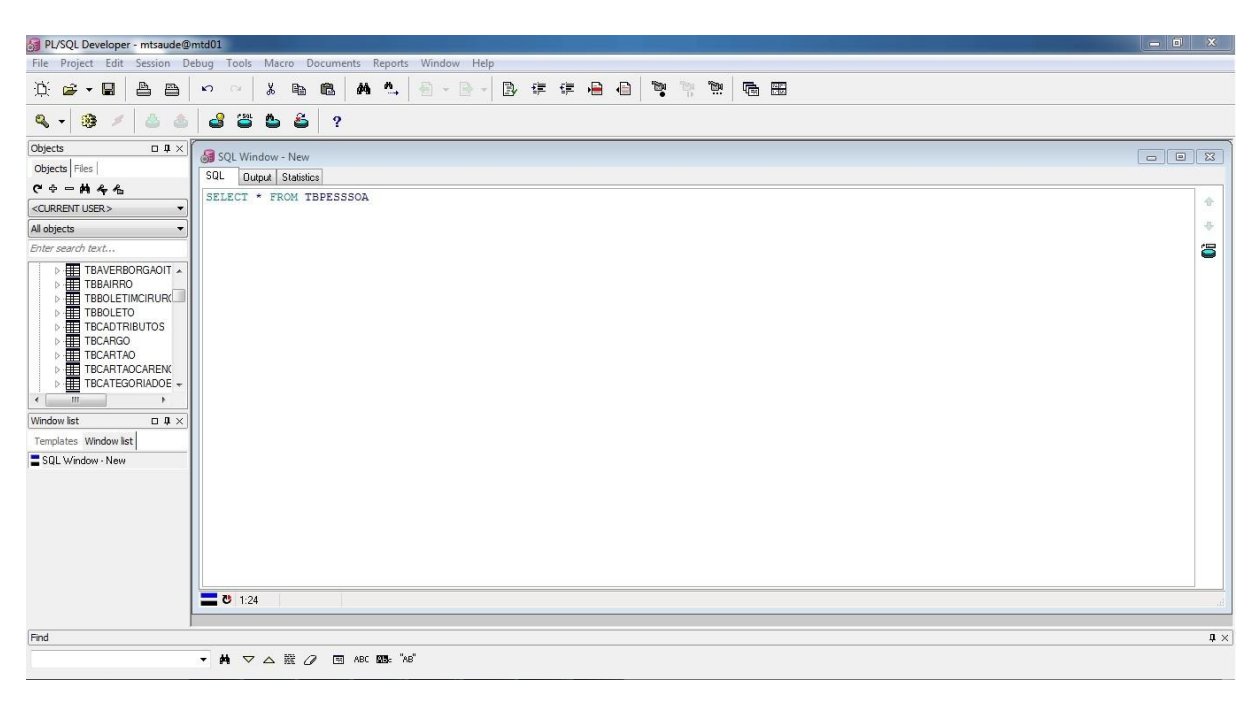

**Figura 12: Exemplo de uma consulta sendo realizada no PL/SQL**

<span id="page-29-0"></span>O Modelo AMETISTA é dividido em um grande número de Objetos, que são codificados de acordo com os pedidos, podendo ser Web Panels, Transações, Procedimentos e Relatórios. O Desenvolvedor interage com estes Objetos de acordo com a necessidade de alterações nestes, ou ainda criam novos Objetos para a realização de um chamado, e dai iniciam seu desenvolvimento.

Para evitar que se perca as informações do Objeto original, antes das modificações realizadas, o próprio *GeneXus* possui um "*History*", ou seja, um histórico das alterações que foram feitas e salvas. Deste modo, podemos voltar para o Objeto original apenas clicando para escolhê-lo como o "Objeto Atual" (Figura 13).

|                           |                                                                                                    | <b>28</b> Ametista MTSAU1 - GeneXus X |                      |                                                                        |                               | Research, Final Microbio decis. 100 could Most |                      |                                   |                                                        |        |
|---------------------------|----------------------------------------------------------------------------------------------------|---------------------------------------|----------------------|------------------------------------------------------------------------|-------------------------------|------------------------------------------------|----------------------|-----------------------------------|--------------------------------------------------------|--------|
|                           |                                                                                                    |                                       |                      | File Edit View Layout Insert Build Knowledge-Manager Window Tools Help |                               |                                                |                      |                                   |                                                        |        |
|                           |                                                                                                    |                                       | <b>HINDBPPD BBAI</b> | Release                                                                |                               |                                                |                      |                                   |                                                        |        |
|                           |                                                                                                    |                                       |                      |                                                                        |                               |                                                |                      |                                   |                                                        |        |
|                           |                                                                                                    | KnowledgeBa v Search                  |                      |                                                                        |                               |                                                |                      |                                   |                                                        |        |
|                           |                                                                                                    |                                       |                      |                                                                        |                               |                                                |                      |                                   |                                                        |        |
|                           |                                                                                                    |                                       |                      |                                                                        |                               |                                                |                      |                                   |                                                        |        |
|                           |                                                                                                    | Ametista MTSAU1                       |                      |                                                                        |                               |                                                |                      |                                   |                                                        | 9 X 国  |
| B                         | To HWMBaixaCredito X To History: HWMBaixaCredito X<br>History: HWMRecArqOrgMensal X<br>Navigation View X |                                       |                      |                                                                        |                               |                                                | 740                  | Properties                        |                                                        |        |
| 国                         |                                                                                                    |                                       |                      |                                                                        |                               |                                                |                      | 图 4 Filter                        |                                                        | putput |
|                           | Drag a column here to group by that column                                                               |                                       |                      |                                                                        |                               |                                                |                      | <b>Web Panel: HWMBaixaCredito</b> |                                                        |        |
|                           | Revisi <sup>v</sup> Name                                                                                 |                                       | Modified Date        | User                                                                   | Created in                    | Current in                                     | <b>Revision Date</b> | Name                              | <b>HWMBaixaCredito</b>                                 |        |
| Document Outliner         | 29                                                                                                    | HWMBaixaCredito                       | 05/06/2014 14:29     | ABACO\nicollas.sant_ Ametista MTSAU1                                   |                               |                                                | 05/06/2014 14:29     | Description                       | <b>Baixa Conta Corrente</b>                            |        |
|                           | 28                                                                                                    | HWMBaixaCredito                       | 05/06/2014 10:49     | ABACO\nicollas.sant   Ametista_MTSAU1                                  |                               |                                                | 05/06/2014 10:49     | Folder                            | Objects                                                |        |
|                           | 27                                                                                                    | HWMBaixaCredito                       | 05/06/2014 10:30     | ABACO\nicollas.sant Ametista_MTSAU1                                    |                               |                                                | 05/06/2014 10:30     | Theme                             | thema ametista                                         |        |
|                           | 26                                                                                                    | HWMBaixaCredito                       | 05/06/2014 10:29     | ABACO\nicollas.sant Ametista_MTSAU1                                    |                               |                                                | 05/06/2014 10:29     | Type                              | Web Page                                               |        |
|                           | 25                                                                                                    | HM/MBaixaCredito                      | 05/06/2014 10:05     | ABACO\nicollas.sant Ametista MTSAU1                                    |                               |                                                | 05/06/2014 10:05     | Master Page                       | <b>HWPrincipal</b>                                     |        |
|                           | 24                                                                                                    | HWMBaixaCredito                       | 05/06/2014 09:53     | ABACO\nicollas.sant Ametista MTSAU1                                    |                               |                                                | 05/06/2014 09:53     | Show Master Page wher False       |                                                        |        |
|                           | 23                                                                                                    | HWMBaixaCredito                       | 05/06/2014 09:41     | ABACO\nicollas.sant Ametista MTSAU1                                    |                               |                                                | 05/06/2014 09:41     | Main program                      | False                                                  |        |
|                           | 22                                                                                                    | HWMBaixaCredito                       | 05/06/2014 09:23     | ABACO\nicollas.sant Ametista MTSAU1                                    |                               |                                                | 05/06/2014 09:23     | Protocol specification            | Use Environment property value                         |        |
|                           | 21                                                                                                    | HWMBaixaCredito                       | 05/06/2014 09:13     | ABACO\nicollas.sant Ametista MTSAU1                                    |                               |                                                | 05/06/2014 09:13     |                                   | Encrypt URL parameters Use Environment property value  |        |
|                           | 20                                                                                                    | HWMBaixaCredito                       | 05/06/2014 09:07     | ABACO\nicollas.sant Ametista MTSAU1                                    |                               |                                                | 05/06/2014 09:07     | Ajax requests security            | High                                                   |        |
|                           | 19                                                                                                    | HWMBaixaCredito                       | 05/06/2014 08:51     | ABACO\nicollas.sant Ametista_MTSAU1                                    |                               |                                                | 05/06/2014 08:51     | Focus control                     | Use Environment property value                         |        |
|                           | 18                                                                                                    | HWMBaixaCredito                       | 05/06/2014 08:33     | ABACO\nicollas.sant Ametista_MTSAU1                                    |                               |                                                | 05/06/2014 08:33     | Cache expiration lapse            |                                                        |        |
|                           | 17                                                                                                    | HWMBaixaCredito                       | 04/06/2014 17:43     | ABACO\nicollas.sant Ametista MTSAU1                                    |                               |                                                | 04/06/2014 17:43     | Automatic refresh                 | No.                                                    |        |
|                           | 16                                                                                                    | HWMBaixaCredito                       | 04/06/2014 17:36     | ABACO\nicollas.sant Ametista MTSAU1                                    |                               |                                                | 04/06/2014 17:36     |                                   | Auto compress http traf Use Environment property value |        |
|                           | 15                                                                                                    | HWMBaixaCredito                       | 04/06/2014 17:33     | ABACO\nicollas.sant   Ametista_MTSAU1                                  |                               |                                                | 04/06/2014 17:33     | - Warning messages                |                                                        |        |
|                           | 14                                                                                                    | HWMBaixaCredito                       | 04/06/2014 17:29     | ABACO\nicollas.sant Ametista_MTSAU1                                    |                               |                                                | 04/06/2014 17:29     | Disabled warnings                 | spc0096 spc0107 spc0142                                |        |
|                           | 13                                                                                                    | HWMBaixaCredito                       | 04/06/2014 17:24     | ABACO\nicollas.sant Ametista MTSAU1                                    |                               | 04/06/2014 17:24                               |                      | - Compatibility                   |                                                        |        |
|                           | 12                                                                                                    | HWMBaixaCredito                       | 04/06/2014 17:16     | ABACO\nicollas.sant Ametista MTSAU1                                    |                               |                                                | 04/06/2014 17:16     |                                   | Standard Functions Only standard functions             |        |
|                           | 11                                                                                                    | HWMBaixaCredito                       | 04/06/2014 17:15     | ABACO\nicollas.sant Ametista MTSAU1                                    |                               |                                                | 04/06/2014 17:15     | - Web interface                   |                                                        |        |
|                           | 10                                                                                                    | HWMBaixaCredito                       | 04/06/2014 17:10     | ABACO\nicollas.sant Ametista MTSAU1                                    |                               |                                                | 04/06/2014 17:10     | - Datepicker                      |                                                        |        |
|                           | $\overline{9}$                                                                                           | HWMBaixaCredito                       | 04/06/2014 17:04     | ABACO\nicollas.sant Ametista MTSAU1                                    |                               |                                                | 04/06/2014 17:04     |                                   | Enable Datepicker   Use Environment property value     |        |
|                           |                                                                                                    | HWMBaixaCredito                       | 04/06/2014 16:52     | ABACO\nicollas.sant Ametista MTSAU1                                    |                               |                                                | 04/06/2014 16:52     |                                   | Show week numbel Use Environment property value        |        |
|                           |                                                                                                    | HWMBaixaCredito                       | 04/06/2014 16:52     | ABACO\nicollas.sant                                                    | Associate AFTCALIS            |                                                | 04/06/2014 16:52     |                                   | First day of week Use Environment property value       |        |
|                           |                                                                                                    | <b>HWMBaixaCredito</b>                | 04/06/2014 16:45     | ABACO\nicollas.sant                                                    | Open                          | F12                                            | 04/06/2014 16:45     | - Key configuration               |                                                        |        |
|                           |                                                                                                    | HWMBaixaCredito                       | 04/06/2014 16:34     | ABACO\nicollas sant                                                    | Select Left Side To Compare   |                                                | 04/06/2014 16:34     |                                   |                                                        |        |
|                           |                                                                                                    | <b>HWMBaixaCredito</b>                | 04/06/2014 16:28     | ABACO\nicollas.sant                                                    |                               |                                                | 04/06/2014 16:28     | <b>&amp;</b> Categories           |                                                        |        |
|                           |                                                                                                    | HV/MBaixaCredito                      | 15/04/2014 11:15     |                                                                        | Compare With Current Revision |                                                | 19/05/2014 16:22     |                                   |                                                        |        |
| C:\Models\Ametista MTSAU1 |                                                                                                    |                                       |                      |                                                                        | Set As Active                 |                                                |                      |                                   |                                                        |        |
|                           |                                                                                                    | Ready                                 |                      |                                                                        |                               |                                                |                      | Col 1<br>Ln 1                     | Ch <sub>1</sub><br>$1/1/0/1$ 1/1 INS                   |        |

**Figura 13: Opção de Restaurar o Objeto no Histórico do GeneXus**

<span id="page-30-0"></span>Ao ter finalizado as modificações necessárias do chamado em questão e verificado que esta tudo de acordo, o desenvolvedor realiza um "*Commit"*, que é selecionar estes objetos que sofreram modificações e enviá-los para a base de homologação. No sistema AMETISTA este processo é feito pelo próprio GeneXus, aonde a base de homologação esta em um "servidor nas nuvens" chamado GX Server, oferecido pela própria empresa da ferramenta. Desta forma basta apenas realizar este *Commit* pela ferramenta, enviando os objetos selecionados por meio da internet.

Após ter realizado o *Commit*, os membros da equipe do AMETISTA podem estar realizando a transferência destes objetos que foram enviados para sua versão local do sistema, realizando um *"download"* destes. Para isto é possível utilizado o próprio GeneXus, que oferece a opção de *"Update"*, fazendo a busca por objetos novos que foram enviados e então transferindo e substituindo os da máquina local. Para visualizar as janelas de *Commit* e *Update* do *GeneXus*, veja o APÊNDICE 3.

#### <span id="page-31-0"></span>**4. RESULTADOS**

O tempo despendido no estágio supervisionado, dedicado à realização das atividades propostas, foram significativas, obtendo o conhecimento do funcionamento de uma organização que já esta inserida no mercado a tantos anos, a importância da iteração com os membros da equipe, com seus conhecimentos e experiências, assim como o amadurecimento profissional e a visão prática do que antes era então apenas teórico na faculdade.

Em seu começo foi o aprendizado em relação ao sistema que já havia sido implantado no cliente, suas ferramentas de apoio e desenvolvimento, além de como o Setor de Operações Continuadas operava, principalmente a sua fase de Implementação. A faculdade foi de importância para ter a base que seria usada para exercer as atividades desenvolvidas, trazendo uma maior facilidade na adaptação as dificuldades encontradas.

O modelo Ametista se trata de um sistema que faz a Gestão de Saúde, possibilitando uma gestão mais pró-ativa e eficiente, integrando as principais unidades de um Instituto de Assistência à Saúde, trazendo uma automação nos processos, o redesenho destes e a centralização das atividades operacionais.

Devido ao Sistema Ametista ser desenvolvido inteiramente utilizando a ferramenta *GeneXus,* toda a sua manutenção e alterações necessárias se utilizam dela. Foi preciso esforço para ter o conhecimento da ferramenta que possui sua linguagem própria, assim como diversas funcionalidades. Para isto foi notado a importância da união entre a equipe para que se chegasse a resultados satisfatórios.

O objetivo do Sistema Ametista é a completa administração e integração da área Assistencial do Instituto, abrangendo as Unidades de Assistência, colaborando na organização e funcionamento, garantindo que serviços prestados sejam eficientes e eficazes, com ganho significativo nos controles da ações. Veja mais no anexo IV as informações a respeito do sistema e seu escopo.

Durante o tempo no estágio foram realizados diversos chamados que se tratavam desde a implementação de novas funcionalidades, a melhorias e testes do sistema. Estes chamados eram criados a partir de reuniões e conversas com o cliente, que já utilizava o sistema e percebia a necessidade das mudanças.

Nisto existe uma diferença entre se trabalhar com um sistema que já esta implantado no cliente com um em que não esta. Quando o cliente já possui o sistema pode perceber facilmente do que o sistema é capaz e as necessidades que ainda não são atendidas, sendo que algumas possuem urgência em serem atendidas.

Ao finalizar as mudanças pedidas e os testes, já é possível estar demonstrando ao cliente como esta ficando o trabalho e obter a sua aprovação. Tudo é realizado nas necessidades do cliente, que esta acompanhando o progresso. Existe também atividades que acabam sendo "críticas" por envolver dados que já foram gerados pelo cliente, sendo necessário uma maior cautela.

Como exemplo, o escopo do sistema que lida com finanças, na geração de débitos e créditos dos beneficiários do Instituto de Saúde, aonde pequenos erros podem acabar gerando diferenças no valor final, sendo que mesmo centavos podem afetar o cliente. Pode ser necessário ter que vir a trabalhar diretamente com a base de produção, que é a utilizada diretamente pelo cliente, onde não se pode cometer erros nem alterações indevidas, o que causaria enormes conseqüências. É preciso muita cautela e visão clara do sistema para realizar estas tarefas.

É visto então a importância de se entender as regras de negócio que estão associadas a cada chamado, além dos conceitos e metodologias que estão empregadas. Isto é facilitado pela utilização da ferramenta GeneXus, que trabalha com uma linguagem de alto nível, fazendo com que o desenvolvedor não fique preso demais a linguagem utilizada ou a estrutura do sistema, podendo ter seu foco na aplicação das regras de negócio e a forma de se realizar as mudanças exigidas.

De fato há uma simplicidade ao se utilizar o GeneXus para o desenvolvimento de um *software*, trabalhando com os objetos que são criados na ferramenta e as suas relações. O GeneXus agiliza bastante o processo, criando de maneira automatizada a estrutura a partir da base de dados criada, se utilizando das regras de negócio implementadas.

O desenvolvedor consegue verificar as relações entre os objetos e como a sua alteração irá impactar no sistema. No caso de ser necessário visualizar ou voltar um objeto a seu "estado" antigo, o GeneXus fornece um "*history"* do objeto, o que é muito útil para não haver sobreposição entre objetos gerados pela equipe ou a perca de dados, podendo fazer comparações entre o atual estado do objeto com seu antigo.

Esta agilidade e simplicidade que o GeneXus oferece ajuda em alcançar os prazos estabelecidos com o cliente. Mas claro que este possui suas dificuldades, devido a possuir suas próprias peculiaridades e, sendo um sistema proprietário, há uma dificuldade em ter informações de seu funcionamento, assim como a busca por informações de diferentes fontes.

Como o GeneXus envolve não só a programação do sistema, como a construção da sua base de dados e regras de negócio, a faculdade foi importante para ter o conhecimento de como gerenciar esta estrutura, da visão do banco de dados, de como utilizar metodologias de trabalho e o entendimento de como realizar as tarefas em geral.

Para a construção de relatórios que eram pedidos pelo cliente, foi utilizado o IReport com o JasperServer para comunicação e geração dos relatórios no sistema. O IReport possui uma facilidade para sua utilização, no qual após ter indicado uma fonte de dados, que pode ser uma consulta no Banco de Dados no qual irá retornar os dados necessários, deve-se somente "desenhar" o relatório, arrastando e posicionando os componentes.

De fato a maior dificuldade era criar a consulta ao BD, no qual era necessário se conhecer as tabelas envolvidas, suas relações e informações, para que não retornasse dados incorretos. A "montagem" em si do relatório era mais simples, tendo que conhecer somente como as Bandas funcionavam e os componentes a serem utilizados.

No estágio foi desenvolvido diversos relatórios novos, além da revisão de todos para uma questão de padronização e verificação de erros dos dados gerados. Após ter criado o relatório e verificado que estava gerando dados corretos, vindo de forma bem estruturada, era enviado este para o servidor, o JasperServer, que armazenava o relatório e o gerava sempre que necessário, podendo se utilizar de filtros, como uma data, para isto. Este relatório pode ser visualizado em html, ou gerado para pdf, txt, entre outros...

Abaixo uma imagem que mostra um exemplo de chamados que foram atendidos no mês de julho, assim como o tempo gasto para a realização de cada um deles, o que pode ser visto pelos líderes de equipes para fins de gerência e a visão dos esforços de cada desenvolvedor.

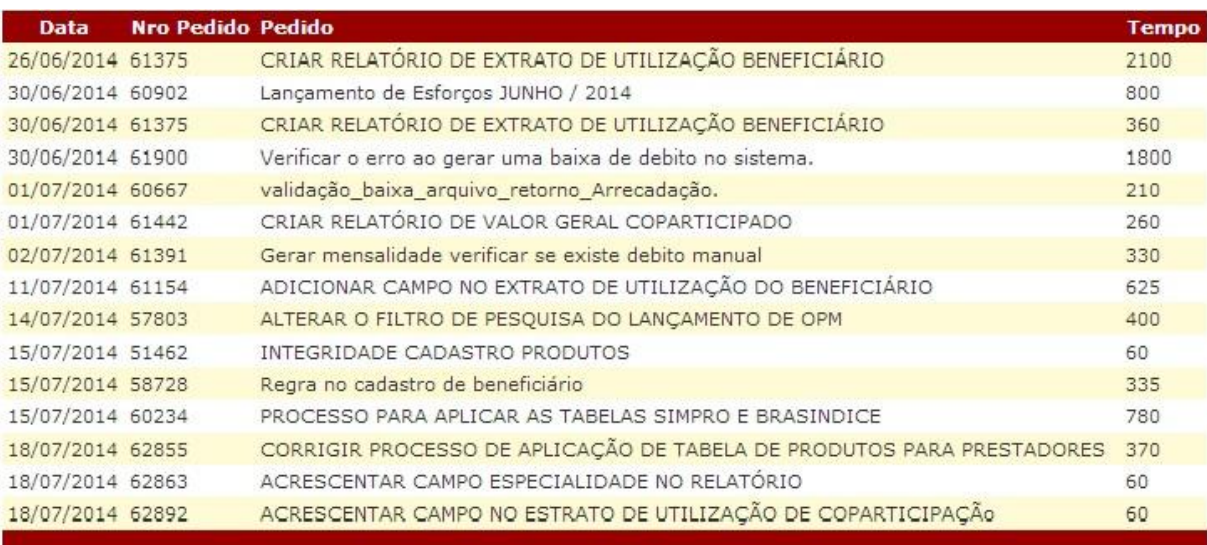

**Figura 14: Exemplo de pedidos realizados no mês de julho**

<span id="page-34-0"></span>No final foram finalizadas diversos chamados que variavam dependendo das necessidades do cliente, além de ser gasto bastante esforço para o estudo das ferramentas utilizadas, na revisão de chamados para a garantia que este estava de acordo com o pedido, testes do sistema para verificar seu funcionamento e no caso de problemas a sua solução, a análise dos processos da organização, entre outros. Muitos destas atividades foram realizadas de maneira proativa para obter rapidamente o conhecimento necessário e adequação a organização.

Entre estas tarefas realizadas, estão:

- Desenvolvimento e Melhoria do sistema utilizando a ferramenta *GeneXus* em sua versão *EV1*;
- Construção de Relatórios utilizando a ferramenta *iReport* 5.5.0.
- Interação com o BD utilizado pelo sistema, usando a ferramenta *PQ/SQL Developer Oracle* 8.0.3.1510, para a comunicação.
- Análise e Levantamento de requisitos.
- Participação de reuniões e treinamentos a respeito do sistema e das ferramentas.
- Realização de testes em tarefas realizadas, verificando a existência de problemas, e caso exista, desenvolvendo sua solução.

Apesar de no final do estágio supervisionado ainda possuir diversas necessidades ainda para o sistema do cliente, se via claramente o crescimento do sistema ao longo do tempo, sendo gratificando ter contribuído para que este alcançasse um maior nível de excelência, tornando-o, a cada nova implementação ou melhoria, mais completo. Tudo acabou superando as expectativas pessoais e profissionais, trazendo novas visões e conhecimentos que agregaram para a formação profissional.

#### <span id="page-36-0"></span>**5. DIFICULDADES ENCONTRADAS**

Para ingressar na empresa, foi realizada antes a participação de um curso administrado pela própria empresa e após seu termino foi feito o recrutamento das pessoas participantes para fazerem parte da empresa. Antes deste curso que era focado no treinamento de uma ferramenta de desenvolvimento chamada *GeneXus*, não havia tido informações a respeito dela.

Apesar de ser inteiramente novidade a ferramenta *GeneXus*, as suas ideias e conceitos já me eram familiares pelos anos vivenciados na universidade, o que tornou o seu entendimento mais suavizado. Mesmo assim, era possível perceber que esta ferramenta possuía suas próprias particularidades em comparação com o que já tinha conhecimento.

O que dificultou muito ainda é o fato da ferramenta *GeneXus* ser de propriedade intelectual privada, ou seja, é uma ferramenta privativa aonde se é necessário um pagamento para a utilização da mesma. Por este fato, se encontra pouco a respeito da ferramenta e problemas específicos se tornam ainda mais complicados de serem resolvidos, mesmo com a ajuda dos colegas de trabalho que eram mais experientes.

Outra dificuldade também foi, logicamente, a compreensão das Regras de Negócio utilizada pelo sistema, que são muitas devido ao próprio sistema possuir muitas funções. E o fato de ser necessário seguir todo um fluxo de trabalho, ao qual nunca havia participado, para a realização das tarefas esperadas.

Foi se necessária dedicação para a compreensão do que se era pedido, além da realização das atividades através das ferramentas disponíveis. Graças ao auxílio do líder de equipe e aos colegas de trabalho que ajudavam em qualquer necessidade, assim como o bom convívio com estes, e as horas de estudos sobre as ferramentas utilizadas, principalmente o *GeneXus*, foi possível absorver de forma rápida o conhecimento necessário para realização das atividades atribuídas.

### <span id="page-37-0"></span>**6. CONCLUSÕES**

Todo o trabalho realizado na empresa, durante o tempo do Estágio Supervisionado, apresentou se como uma nova experiência, além de conhecimentos preciosos para a formação profissional. Foi necessário esforço e dedicação para obter noções maiores de programação de sistemas, se utilizando dos métodos da empresa.

Foi necessário o estudo e aprendizado sobre a principal ferramenta de desenvolvimento utilizada, o *GeneXus*, no qual até então não dispunha de qualquer informação. Apesar disto, a base para adquirir o manuseio desta ferramenta já tinha sido adquirido durante o curso de Ciência da Computação na UFMT.

Havia também o desafio de se compreender o sistema, que já havia sido implantado e estava em sua fase de Operações Continuadas, que também era desconhecido. Até então não havia tido envolvimento com um sistema de tamanho porte, com todas suas funcionalidades e regras de negócio. Toda esta interação foi facilitada devido a disposição dos membros da equipe que prontamente me auxiliaram em minhas dúvidas e problemas.

Outro desafio foi se adequar a metodologia da empresa, seguindo toda a sua estrutura para a qualidade e eficiência das tarefas realizadas. Foi proporcionada uma nova visão de como funciona a Gerência de Processos, sendo vista na prática como se da a gerencia e administração de cada processo que ocorre, desde a etapa de Elaboração até sua Conclusão.

Devido a tudo isto, a realização deste trabalho foi uma experiência gratificante e importante, no qual se é visto a seriedade com que uma organização administra seus serviços, de maneira a estimular e exigir dos funcionários a sua dedicação e compromisso na realização de suas atividades com ela, visando certificações de qualidade dos seus produtos.

No final do período de realização do Estágio Supervisionado, posso disser que as expectativas pessoais foram atendidas, além do grande conhecimento adquirido e experiências gratificantes, devido principalmente a colaboração dos integrantes da empresa. Tudo isto se tornará um marco para a formação profissional.

### <span id="page-38-0"></span>**7. REFERÊNCIAS BIBLIOGRÁFICAS**

SANTOS, Fabricio de Los. **GeneXus no Brasil.** Disponível em: <http://www.fabriciodelossantos.com/Genexus.html/>. Acesso em: 14 jul. 2014.

ARTECH. **Genexus Hoje.** Disponível em: <www.genexus.com/files/genexus-hoje-abril?pt>. Acesso em: 28 jul. 2014.

SOMMERVILLE, Ian. **Engenharia de** *Software*. 8ª Edição. São Paulo: Pearson Education. 2007.

GONÇALVES, Edson. **Desenvolvendo Relatórios Profisionais com iReport para Netbeans IDE**. Rio de Janeiro: Editora Ciência Moderna Ltda. 2009.

JASPERSOFT COMUNNITY. **IReport Ultimate Guide.** Disponível em: <http://community.jaspersoft.com/documentation/iReport-ultimate-guide>. Acesso em: 20 jul. 2014.

MACEDO, Alexandre. **Relatórios em Java – JasperReports e iReport.** Disponível em: <http://www.k19.com.br/artigos/relatorios-em-java-JasperReports-e-irepor/>. Acesso em: 20 jul. 2014.

SMART, John Ferguson. **Java Power Tools**. 1ª Edição. Editora O'Reilly [& ASSOC.](http://pesquisa.livrariacultura.com.br/busca.php?q=OREILLY%20&%20ASSOC) May 2, 2008.

BEZERRA, Eduardo. **Princípios de Análise e Projeto de Sistemas com UML**. 2ª Edição. Rio de Janeiro: Campus. 2006.

FNQ, Fundação Nacional da Qualidade. **Critérios de Excelência**. São Paulo: Fundação Nacional de Qualidade, 2008.

OLIVEIRA, F. M. **Aplicação do Business Process Management (BPM) nas Organizações**. 2008. 100f. Trabalho de conclusão de curso (tecnólogo) Faculdade de tecnologia da zona leste, São Paulo, 2008.

BALDAM, R. **Gerenciamento de processos de negócios. BPM - Business Process Management**. 2ª Edição. São Paulo: Érica, 2008. 240 p.

KHAN, R. N. **Business Process Management: a pratical guide**. 1ª Edição. Tampa, FL: Meghan-Kiffer Press, 2004.

#### <span id="page-39-0"></span>**APÊNDICE 1: Bandas de relatório do** *iReport***.**

- **Title**: Essa é a primeira banda visível na impressão do seu relatório, e aparecerá apenas na primeira página.
- **Page Header**: Essa banda aparece em todas as páginas, sempre no início do seu relatório, exceto na primeira página, que ficará abaixo da banda Title. A altura especificada durante a fase de desenho do seu relatório não vai ser alterada (exceto que haja componentes redimensionáveis, como por exemplo,umsub-relatório ou um texto muito longo)
- **Column Header**: Essa banda só aparece no começo de cada interação com a banda "detail". Normalmente é utilizada para pôr nome nas colunas do seu relatório.
- **Detail**: Essa banda é onde ficará a exibição de seus dados. Ela vai se repetir até preencher toda a página, levando em consideração os espaços das próximas bandas. Se a página chegar no final e não foram impressos todos os dados, uma nova página será criada e o relatório começará a imprimir tudo novamente começando todo o fluxo novamente.
- **ColumnFooter**: Essa banda só aparece no final de cada interação como a banda "detail", ela tem comportamento semelhante com a banda column header.
- **Page Footer**: Essa banda representa o rodapé da página do seu relatório, ela será impressa no final de cada página, exceto na última página, onde é impresso a banda Last Page Footer em seu lugar. É muito utilizada para informações como o número de páginas, uma data ou até mesmo o logo de sua empresa.
- **Last Page Footer**: Essa banda substitui o rodapé das páginas regulares na última página de seu relatório. Se você precisar de um rodapé diferenciado no

final de todas as páginas do seu relatório, você vai precisar utilizar essa banda. Se você não definir uma altura para ela, não será interpretada e todos os rodapés de seu relatório serão iguais aos definidos na banda Page Footer.

- **Summary**: Essa banda é conhecida como o rodapé do relatório. Ela será impressa apenas na última página logo abaixo da banda ColumnFooter. Émuito comum utilizar essa banda para pôr algumas informações como um total geral do relatório ou até mesmo um gráfico.
- **Background**: Essa banda dá a possibilidade de você por uma marca d'agua em seu relatório, ou qualquer outra coisa de efeito similar.
- **noData**: Essa banda é utilizada quando a fonte de dados utilizada no seu relatório está vazia. Você pode por uma mensagem personalizada, por exemplo, em caso de não houver dados. Você pode por imagens e o que quiser nessa banda.

### <span id="page-41-0"></span>**APÊNDICE 2: Elementos de Relatório do** *Ireport.*

- **Break**: Quebra uma página a partir dele.
- **Chart:** Gera um gráfico a partir de valores determinados.
- **CrossTab**: Desenvolve o que chamamos em programas de planilhas eletrônicas de tabelas dinâmicas (referencia cruzada). É muito comum utilizar em relatórios gerenciais.
- **Elipse**: Desenha elipses no relatório.
- **Frame:** Cria quadros que podem conter outros elementos em seu interior. É muito utilizado para criar blocos dinâmicos em seu relatório.
- **HTML**: Permite utilizar marcações HTML em seu relatório.
- **Image**: Utilizado para exibir imagens em seu relatório. Podem ser imagens dinâmicas (preenchidas com alguma fonte de dados, por exemplo) ou estáticas, definindo diretamente o caminho do diretório da imagem.
- **BarCode**: Permite utilizarmos códigos de barras nos relatórios
- **GenericElement**: Permitem manipuladores personalizados para serem conectados em determinado momento da exportação do relatório.
- **List**: Possibilita criar outra query no mesmo relatório, ou seja, uma nova consulta.
- **Spiderchart**: Gráfico processado usando a biblioteca JFreeChart
- **Table**: Usado para criar tabelas.
- **Line**: Usado para inserir linhas no relatório.
- **Map**: Usado para mostrar mapas do Google Maps. Esse elemento possui dois parâmetros de configuração bem específicos que são latitude e longitude.
- **Rectangle**: Usado para criar retângulos. Contem uma cor no background e uma cor na borda. Normalmente é utilizado para separar elementos ou dar destaque em alguma informação.
- **RoundRectangle**: Possui as mesmas características do Rectangle, porem suas bordas são arredondadas.
- **Sort**: Usado para ordenar uma coluna dinamicamente.
- **StaticText**: Representa um texto estático no relatório, pode ser texto de uma linha ou de múltiplas linhas, mas sempre estático.
- **SubReport**: Cria um relatório dentro do outro. Isso é mais conhecido como master-detail, onde possuímos um relatório pai e "n" relatórios filhos.
- **TextField**: Utilizado para criar os campos dinâmicos dos relatórios. É neste elemento que você se conecta a um determinado campo do banco de dados para exibir suas informações, por exemplo.

## <span id="page-43-0"></span>**APÊNDICE 3:** *GeneXus Commit* **e** *Update***.**

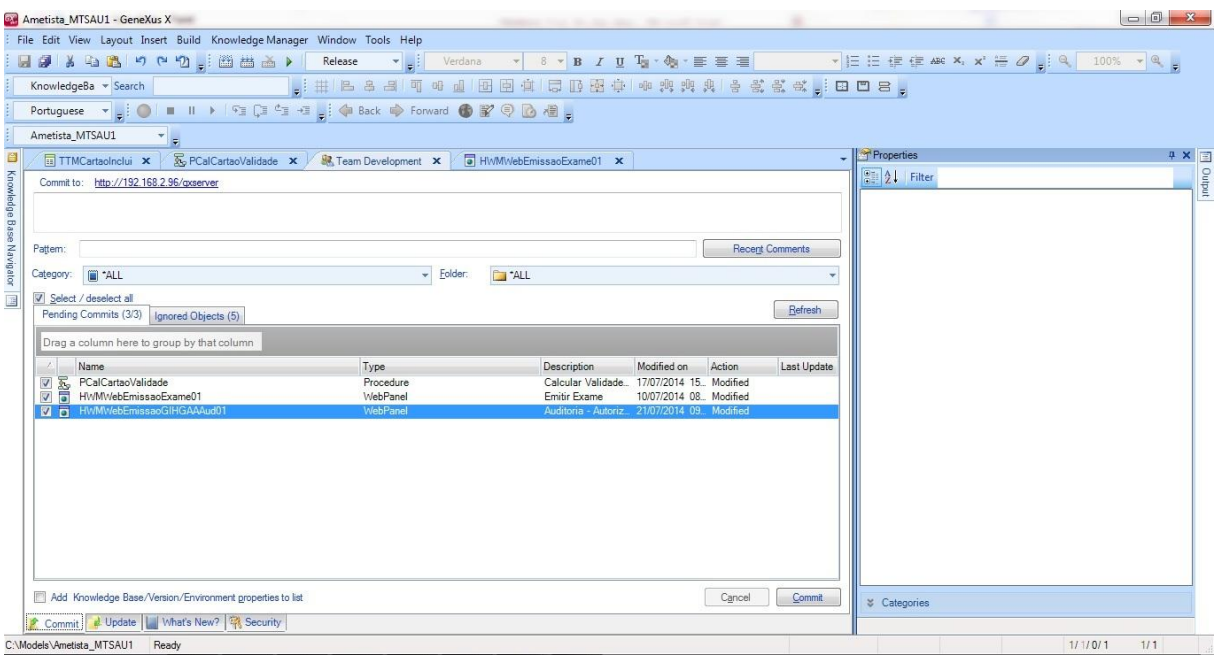

**Figura 15:** *GeneXus Commit* **de Objetos do sistema AMETISTA.**

<span id="page-43-1"></span>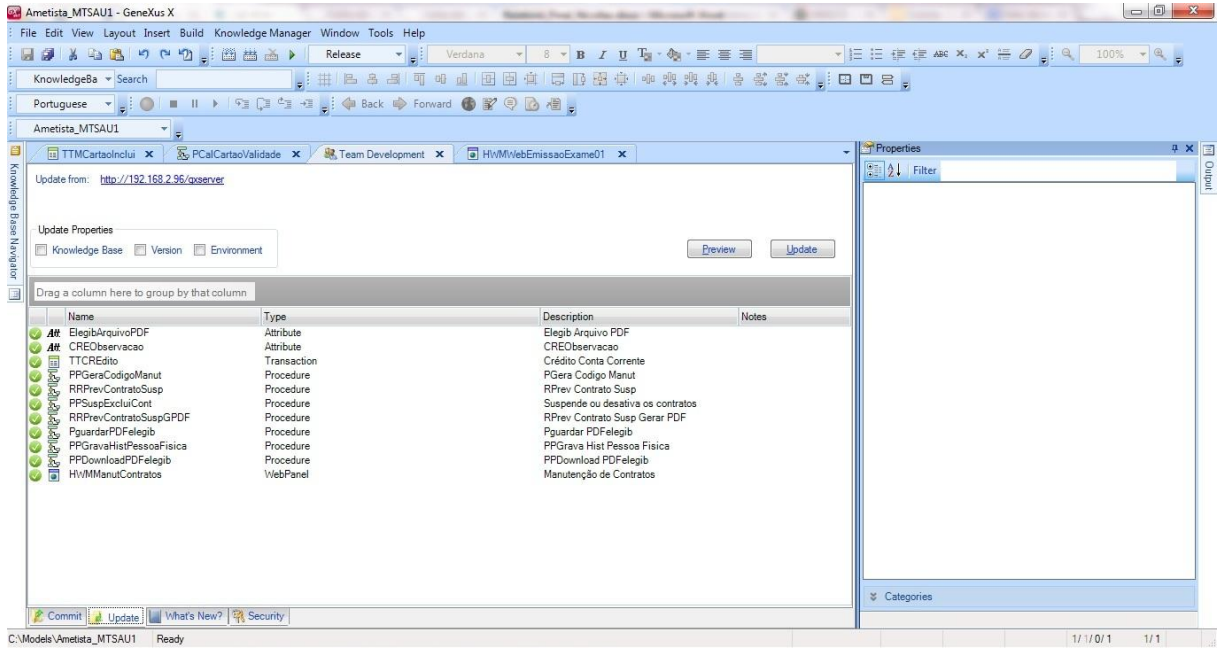

<span id="page-43-2"></span>**Figura 16:** *GeneXus Update* **de Objetos do sistema AMETISTA.**

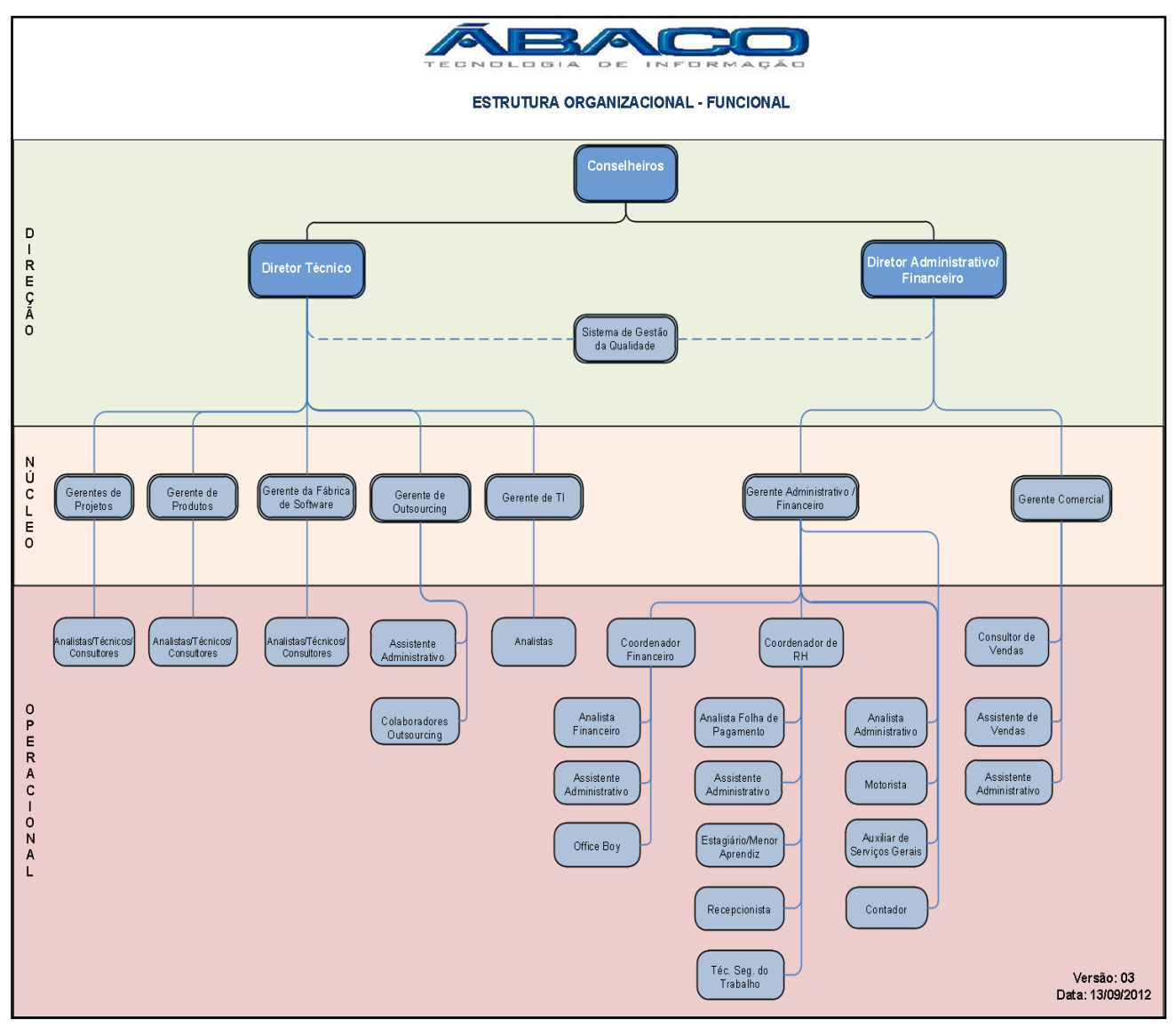

## <span id="page-44-0"></span>**ANEXO I – Organograma da Organização Ábaco**

<span id="page-44-1"></span>**Figura 17: Organograma da empresa Ábaco Tecnologia e Informação LTDA**

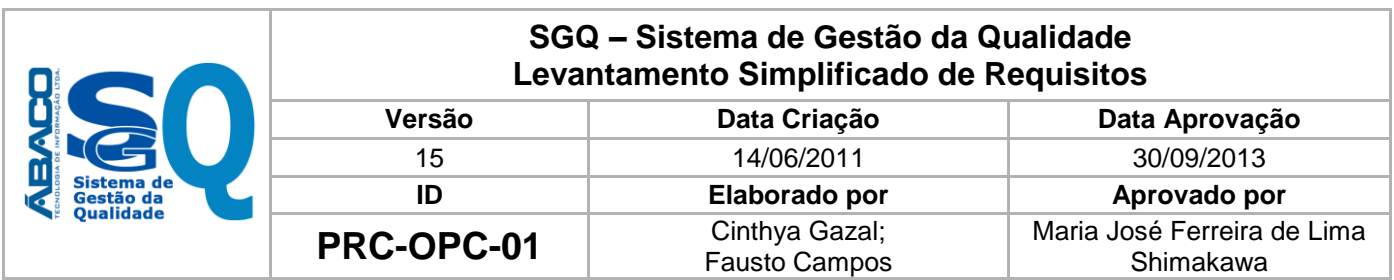

#### <span id="page-45-0"></span>**ANEXO II - Documento para Levantamento de Requisitos**

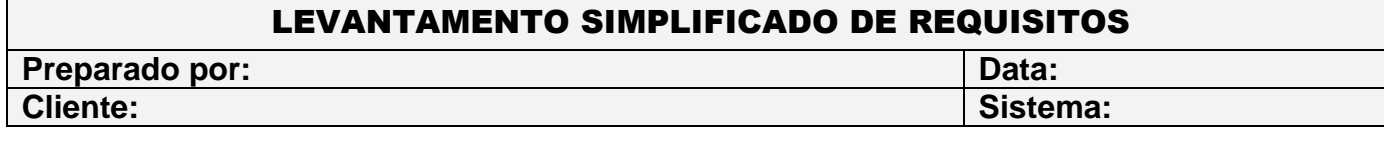

**1. Objetivo**

**2. Cenário Atual**

#### **3. Cenário Proposto**

**4. Exceções**

**5. Impacto em outros clientes (somente quando for produto, em modelo único)**

**6. Funcionalidades que sofrerão impacto em função deste requisito**

**7. Instruções de uso da funcionalidade**

**8. Parametrizações necessárias para execução**

**9. Observações**

**Arquivo Restrição Página**

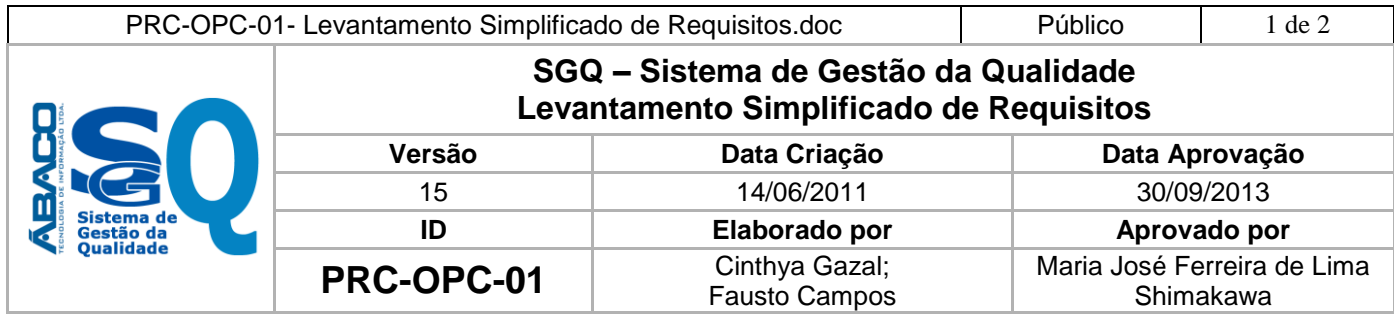

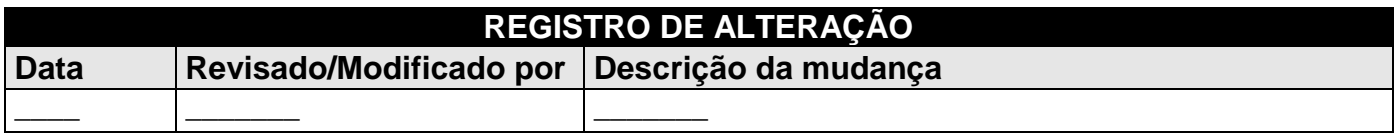

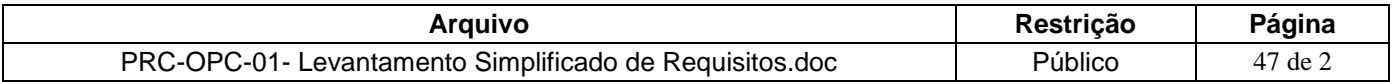

**Observação: Os campos abaixo somente deverão ser preenchidos para os projetos que utilizam medição de horas de análise e desenvolvimento.**

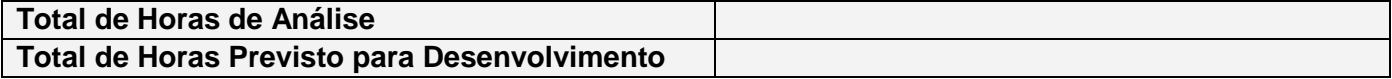

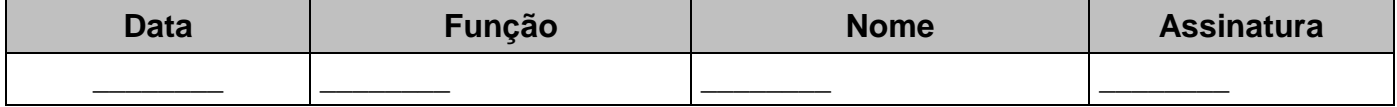

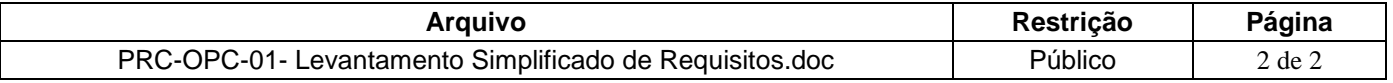

## <span id="page-47-0"></span>**ANEXO III - Documento para Realização dos Testes**

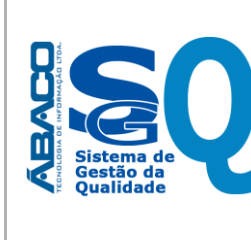

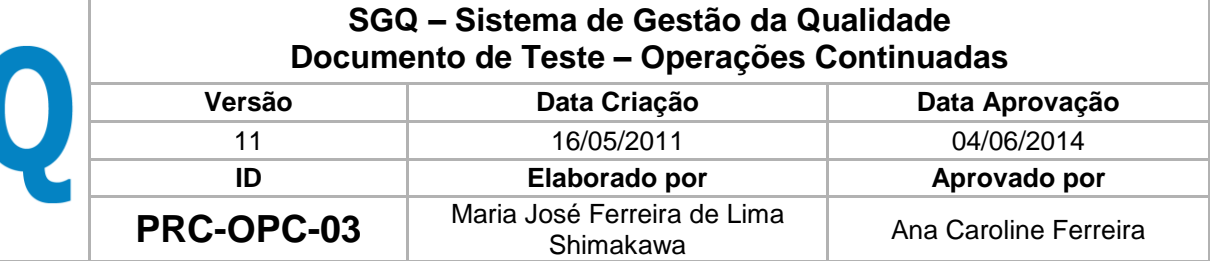

### Data de Emissão: \_\_\_/\_\_\_/\_\_\_

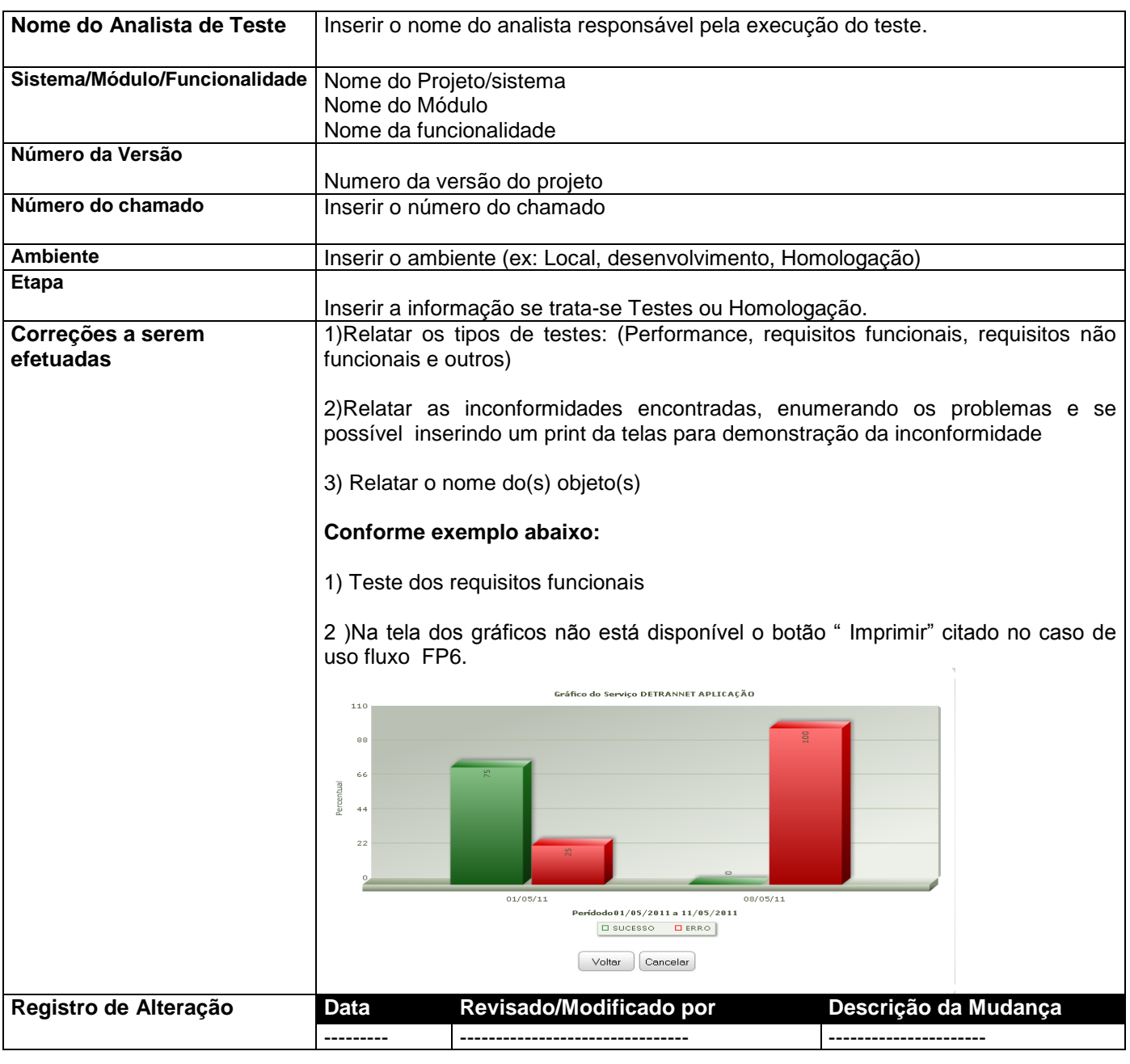

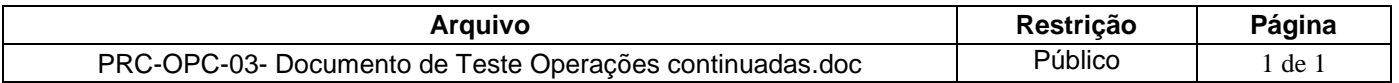

### <span id="page-48-0"></span>**ANEXO IV - Sistema de Gestão de Saúde AMETISTA.**

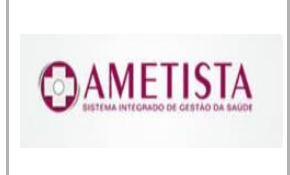

AMETISTA - Sistema de Gestão da Saúde Preparado por: Leonardo Porto

### **Descrição**

O Sistema de Gestão da Saúde (AMETISTA), surgiu para possibilitar uma Gestão mais pró-ativa e eficiente, integração entre os principais unidades de um Instituto de Assistência à Saúde, através da tecnologia em benefício da gestão, redesenho dos processos e centralização das atividades operacionais.

### **Justificativa**

O projeto tem como objetivo a administração completa e integrada da área Assistencial do Instituto, abrangendo as Unidades de Assistência, colaborando na organização e funcionamento, garantindo assim que os serviços prestados sejam eficientes e eficazes, com ganho significativo nos controles das ações da mesma. Tudo isso, visando fornecer aos segurados uma assistência médica, odontológica e laboratorial de melhor qualidade, visando dotar ao Instituto de meios ágeis e modernos para administrar os serviços de assistência básica em saúde dos segurados.

 Falta de monitoramento e controle das atividades executadas nas unidades de assistência em tempo hábil.

- Falta de informações em tempo real.
- Desenvolvimento de vários sistemas e implantados de maneira descentralizada limitadas às suas áreas de abrangência.

 Redundância das informações que causavam várias divergências em resultados de pesquisa não dando a devida segurança aos gestores nas tomadas de decisões.

- Dificuldade para visualização de informações gerenciais de forma ágil.
- Falta de controle nos prontuários médicos.

### **Benefícios**

AMETISTA, também possibilita:

- Apoio à área Assistencial.
- Oferecer informações sobre a gestão do negócio em tempo real.
- Prontuário Eletrônico Unificado.
- Redução dos desperdícios de recursos.
- Valorização dos profissionais da área de assistência.

 Melhoria no processo de controle, possibilitando um melhor intercâmbio e compartilhamento de informações entre as unidades de assistência.

- Melhoria no gerenciamento e controle do cadastro único do cartão do segurado.
- Facilidade de operação e segurança nos dados.
- Sistema totalmente baseado em internet (WEB).
- Extração de informações gerenciais e a visualização em gráficos.
- Gestão da escala dos médicos.
- Marcação e Atendimento das consultas totalmente integradas e automatizadas.
- Controle completo dos Exames Laboratoriais;
- Emissão de Laudos Rx , Ultra-som e Laboratoriais, via WEB.

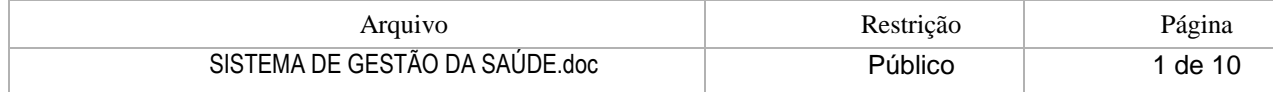

**@AMETISTA** 

Preparado por: Leonardo Porto

### **Metodologia para implantação do produto**

A implantação do produto é executada através do Processo de Implantação de Produto (PIP) dividido nas seguintes atividades, em consonância com as melhores práticas de gerenciamento de projetos do PMBOK e alinhadas com o processo unificado Rational (RUP):

- Institucionalização da sistemática;
- $\checkmark$  Formalização dos grupos gestores e executores;<br> $\checkmark$  Divulgação das responsabilidades:
- ← Divulgação das responsabilidades;<br>← Apresentação de todas as funciona
- 
- Apresentação de todas as funcionalidades para cada gestor; Identificação das customizações a serem efetuadas;
- Diagnóstico da infra-estrutura existente;
- Formalização do Plano de Projeto;
- Preparação do ambiente de testes;
- Preparação do ambiente de treinamento;
- Preparação do ambiente de homologação;
- Homologação das funcionalidades customizadas;
- Formação das turmas para treinamento;
- Ministrar treinamento;
- Disponibilizar aplicativo em ambiente de produção;
- Emitir Termo de Encerramento da Implantação;
- Iniciar fase de manutenção.

### **Escopo do Sistema Integrado de Gestão da Saúde – AMETISTA**

O Sistema de Gestão do Plano de Assistência Básica da Saúde visar dotar a administração de meios ágeis e modernos para administrar os serviços de assistência básica em saúde do Instituto. Nesta solução todas as informações pertinentes ao plano de saúde estarão centralizas em uma única base de dados permitindo as equipes de gestão na área de saúde possam planejar ações que visem a melhorar a gestão dos serviços de assistência básica em saúde a todos os segurados do plano. O Ametista é dividido em 10 (dez) módulos, sendo:

1. **Cadastro** – Responsável pelo cadastro das Unidades de Assistência, do segurado e emissão do cartão único.

2. **Marcação e Atendimento** – Responsável pela organização do fluxo de atendimento dos segurados.

3. **Consulta Clínica** – Responsável pelo registro dos vários tipos de consultas médicas: (Saúde da Mulher, Re-hidratação Oral, Saúde do Trabalho, Acolhimento, Grupos de Tratamento).

4. **Odontologia** – Responsável pelo registro dos vários tipos de atendimentos odontológicos.

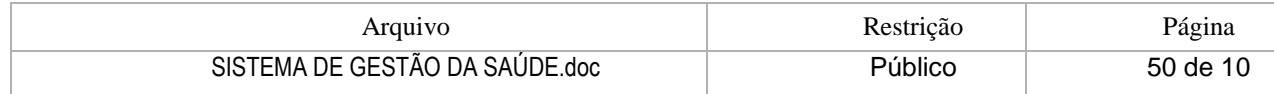

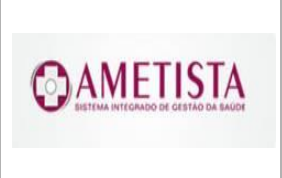

- 
- 5. **Regulação** Responsável por garantir e regular o uso efetivo do dos Procedimentos de saúde.
- 6. **Laboratório** Responsável por garantir a eficiência laboratorial, todos os procedimentos de acompanhamento dos exames são contemplados nesse módulo.
- 7. **Imagem e Transparência** Responsável pelo controle de exames de diagnósticos por imagem.
- 8. **Ambulatório** Responsável pela administração do funcionamento das unidades ambulatoriais.
- 9. **Posto de Urgência e Emergência** Responsável pela administração do setor de Urgência e Emergências.
- 10. **Auditoria/Contas médicas** Responsável pela Auditoria e Contas Médicas.
- 11. **Calculo Atuarial** Geração de dados para realização de cálculo atuarial.
- 12. **Vacinação** Controle de Vacinas.
- 13. **Financiamento** Visibilidade e controle do crédito consignado.
- 14. **Financeiro** Visibilidade das contribuições para o Plano do segurado.

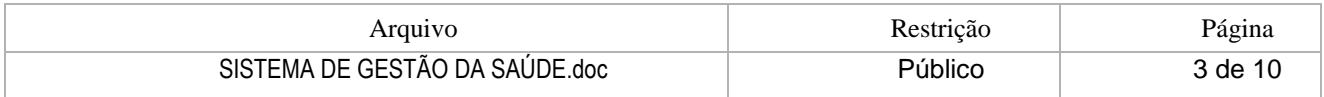